École Nationale Supérieure d'Architecture de Nancy Université Henri Poincaré (Nancy1) Institut National Polytechnique de Lorraine

Mémoire de Master Design Global, spécialité

« Architecture Modélisation Environnement »

# **AMELIORATION'DE'LA'DEMARCHE'COLLABORATIVE'DE' PLANIFICATION'4D'EN'CONCEPTION'A'TRAVERS'UN'DISPOSITIF' `NATUREL´**

# **Marion'SCHOUVER**

Année scolaire 2013 - 2014

*Laboratoire d'accueil :* 

### **CRP'Henri'TUDOR'(Centre'de'Recherche'Public)**

29 Avenue J-f Kennedy, 1855 Luxembourg City

*Sous)la)direction)de):)*

**Sylvain KUBICKI**, Architecte. Docteur en Sciences de l'Architecture. Chercheur au Centre de Recherche Public Henri Tudor

**Conrad BOTON**, Ingénieur. Docteur en Sciences de l'Architecture. Chercheur au Centre de Recherche Public Henri Tudor

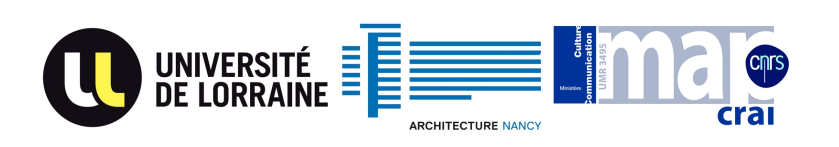

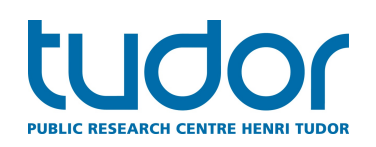

### **REMERCIEMENTS**

Ce mémoire n'aurait pas été possible sans l'intervention de plusieurs personnes.

Je tiens à remercier, tout d'abord, l'ensemble du SSI (Service Sciences & Innovation) du CRP (Centre de Recherche Public) Henri Tudor de m'avoir accueilli au sein de sa structure.

Je remercie tout particulièrement M. Sylvain KUBICKI qui m'a permis de bénéficier de son encadrement et son attention tout au long de ce stage. Les conseils et l'aide qu'il m'a prodigué, ont été déterminants dans la réalisation de mon travail de recherche.

Merci également à M. Conrad BOTON pour sa collaboration, ainsi qu'à ses conseils à travers les divers suivis.

Merci à mes collègues de bureau Amine et Elie pour leurs conseils mais également pour tous les bons moments partagés ensemble qui ont rendu ce stage particulièrement agréable.

Un grand merci à Elie de m'avoir guidé et assisté dans la prise en main du logiciel Photoshop pour la réalisation du Poster.

Enfin je remercie toutes les personnes qui m'ont accordé un peu de leur temps et qui ont participé de façon plus ou moins importante à la conception de ce travail.

Et mes remerciements s'étendent également à tous les enseignants et mes camarades du Master AME qui m'ont permis de découvrir une autre facette du monde du Bâtiment dans les meilleures conditions.

# **SOMMAIRE**

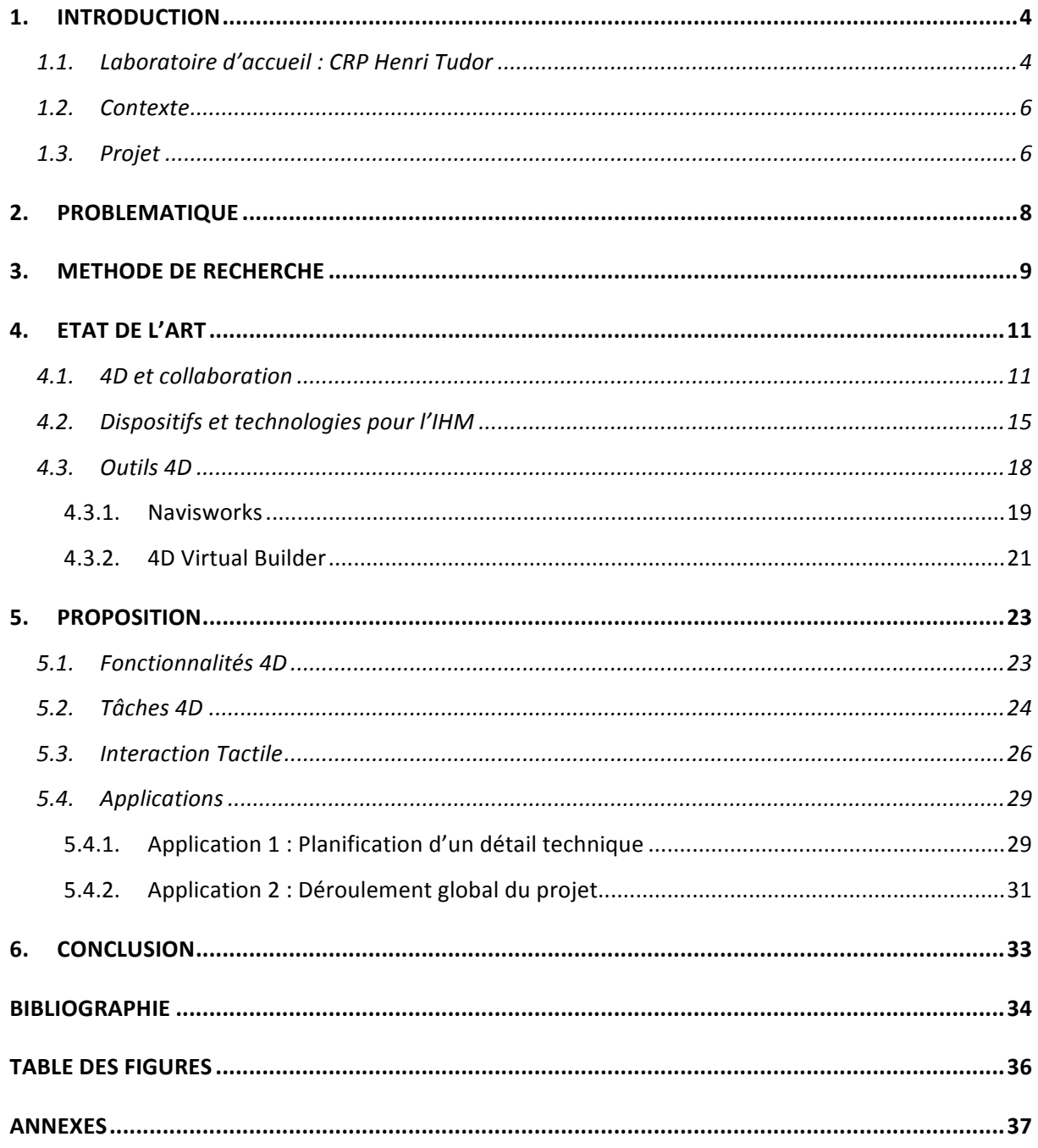

# **1. INTRODUCTION**

### **1.1.** Laboratoire d'accueil : CRP Henri Tudor

Le CRP Henri Tudor est un centre autonome luxembourgeois de recherche appliquée depuis 1987. Ils assurent en grande partie le financement de ces activités par des partenariats durables avec des acteurs privés et des organisations publiques. Ces ressources sont complétées par une dotation budgétaire de l'État qui permet d'exercer les activités de manière indépendante. Sa mission est de renforcer durablement la compétitivité économique des entreprises et le tissu social par cela il développe des solutions utiles et durables à partir de technologies et de méthodes validées scientifiquement au niveau national, régional et européen. Le CRP Henri Tudor cible à travers ses programmes d'innovation les marchés prioritaires, afin de répondre au mieux aux besoins des entreprises.

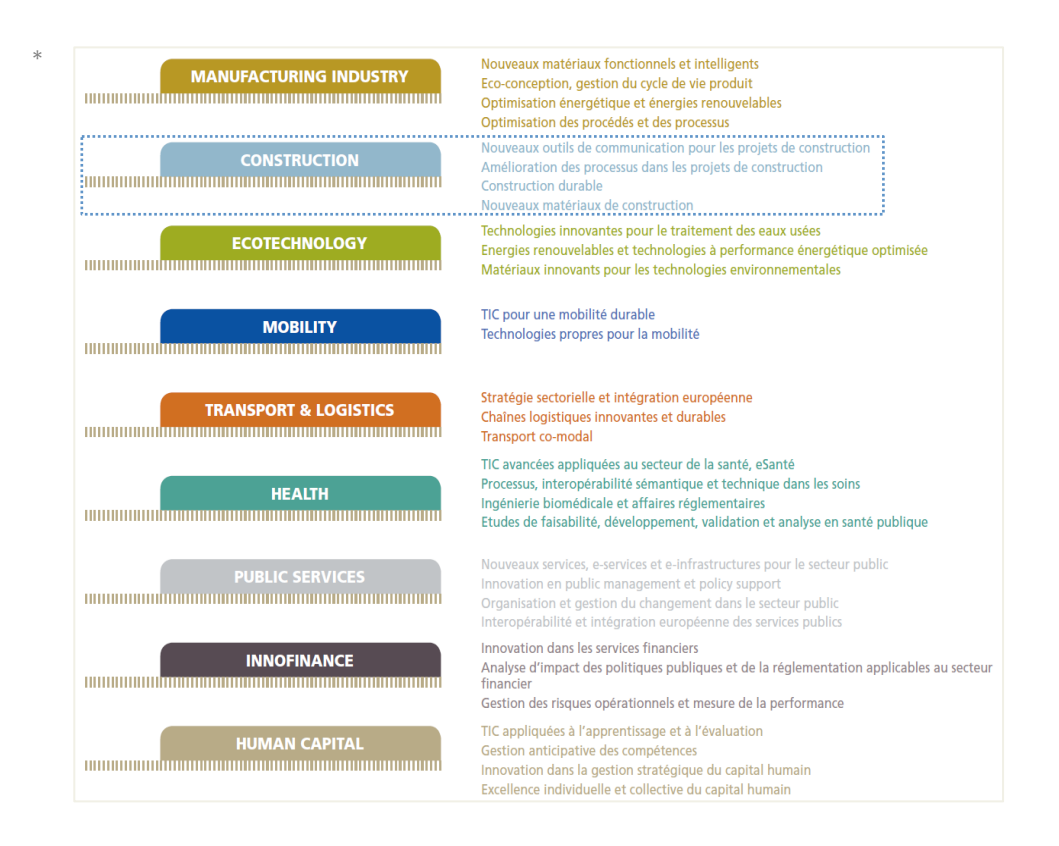

*Figure))1.)Les)différents)programmes)d'innovation)du)CRP)Henri)Tudor (Source plaquette de présentation du CRP)* 

Lors de mon stage, j'ai été intégré au département SSI (Service Sciences & Innovation) dans le programme sectoriel CONSTRUCTION. Ce programme d'innovation mobilise l'ensemble des acteurs du secteur de la construction autour des thématiques de la construction durable, des processus organisationnels, des TIC (Technologies de l'Information et de la Communication) et des nouveaux matériaux de construction. Il s'attache également à tisser des partenariats sur ces thèmes avec les universités et des institutions de recherche internationales actives dans le secteur de la construction afin de répondre au mieux aux besoins.

l'ai été rattaché précisément au service qui travaille au développement de la maquette numérique BIM « Building Information Modelling ». Les experts BIM conduisent différents projets de recherche et interviennent comme consultants sur ce thème. Les recherches visent en particulier l'amélioration de la collaboration dans les projets de construction cela va de la conception de services informatiques TCAO / BIM à la modélisation des processus d'échange ou de la stratégie BIM. Ils travaillent également sur les applications mobiles pour la gestion de la construction, et la simulation de construction 4D CAD.

#### **1.2. Contexte'**

Dans le domaine de la construction de nombreuses disciplines interviennent lors de la réalisation d'un projet. La réussite d'un chantier dépend principalement, selon les entreprises, de sa bonne gestion et donc de l'organisation et la collaboration entre les différents intervenants.

Depuis les années 1975 l'utilisation de l'informatique a permis le développement de nombreux logiciels d'aide à la conception et à l'ordonnancement des projets de construction. La CAO (Conception Assistée par Ordinateur) vise à aider à la réalisation des tâches de conception en Architecture et Ingénierie de la construction. De plus, le BIM (« Building Information Modelling ») permet de lier aux modèles 3D, des paramètres décrivant les processus de conception et de construction. Actuellement, la tendance cherche à regrouper les informations utiles à la gestion de projet au sein d'un logiciel de modélisation 4D c'est-à-dire une représentation tridimensionnelle du projet associé à une base de données temporelle. Les logiciels 4D offrent des fonctionnalités permettant d'intégrer l'ensemble des données relatives à un projet et assurent un système d'échanges de données entre les intervenants du projet. Le résultat permet de représenter le déroulement du projet directement au cœur d'une vue tridimensionnelle. Leur but étant de faciliter l'organisation, la planification de travaux ou encore l'échange d'informations entre les différents acteurs de la construction. Cependant l'industrie de la construction prend du temps à mettre en œuvre ce processus de travail intégrant fortement les informations liées à la gestion, par conséquent ces outils de gestion restent encore peu exploités à ce jour.

#### **1.3. Projet**

Mon mémoire s'inscrit dans un projet de recherche intitulé « 4D Collab » qui traite de l'usage et de l'interaction de la simulation 4D synchrone comme support à la décision collaborative en conception architecturale. Ce projet vise d'abord à définir les pratiques innovantes de travail collaboratif grâce à l'association d'un modèle 3D avec le temps. De plus, le projet prévoit de définir des techniques d'interaction avec des modèles 4D, applicable à travers des dispositifs d'interaction de collaboration dédiés, par exemple, une table multitouch. La finalité du projet est le développement d'un prototype qui

permettra de démontrer et de tester le système d'interaction 3D + temps. Le prototype sera appliqué dans deux situations distinctes. La première expérience se déroulera durant une réunion d'équipe en phase de préconstruction, visant à observer et analyser les concepteurs, ces sessions sont souvent consacrées à la définition du calendrier de construction (planification du projet). La deuxième expérience, visant à évaluer le système du prototype, va permettre aux concepteurs, à travers la simulation 4D, d'apprécier les problèmes de constructibilité dans les premiers stades de la collaboration architecte et ingénieur, c'est-à-dire en phase de conception du projet architectural. La proposition scientifique suggère donc d'exploiter l'approche architecturologique afin d'aborder les aspects cognitifs des opérations collectives 3D et temps.

Ce projet traite donc du temps et de la collaboration dans la conception architecturale pour construire de nouvelles connaissances sur les mécanismes cognitifs de la conception architecturale, et de préciser les nouveaux outils informatiques pour aider les activités de collaboration liées à la programmation dans le temps. Ces objets sont abordés à partir de trois points de vue différents : architecturologie (c'est à dire des sciences de la conception de l'architecture), les sciences cognitives (de l'ergonomie et psychologie) et l'informatique (par exemple des systèmes d'interaction hommemachine).

L'objectif du stage est de définir les interactions homme-machine utiles à l'utilisation collaborative de modèles 4D. En s'appuyant sur les capacités des interfaces émergentes dites « naturelles » (par exemple : utilisation de gestuelles, de fonctionnalités tactiles, etc.), un dispositif technologique répondant au besoin de modélisation collaborative d'une équipe projet en situation de conception architecturale devrait être proposé.

# **2. PROBLEMATIQUE**

A travers la littérature scientifique, l'utilité de la CAO 4D dans la réalisation d'un chantier a été démontrée à travers de nombreux travaux. La communauté scientifique reconnait que les technologies de CAO 4D apportent une aide à la prise de décisions et permettent d'anticiper certains problèmes durant la phase de préconstruction et dans le suivi de la construction. Elles permettent également une meilleure visualisation et donc une meilleure compréhension du processus de construction. A ce jour, cette technologie est cependant encore peu utilisée dans les bureaux d'études ou les agences d'architecture. De nombreux articles de recherche affirment pourtant que la simulation 4D améliore la qualité de la collaboration entre les intervenants.

Par ailleurs, l'utilisation d'ordinateur portable lors d'une réunion collaborative reste problématique car les écrans sont petits, seulement une personne peut interagir sur la simulation 4D et les interactions du type clavier/souris semblent délicates lors d'une session collaborative. Des dispositifs de collaboration synchrone ont déjà été proposés afin d'améliorer les sessions en facilitant l'échange et la communication. Parmi ces dispositifs existants, on peut citer la VCE (Waly et al. 2002), l'iRoom (Fischer et al. 2002), et le TATIN (Jones et al. 2010) Mais depuis quelques années, de nouvelles formes interactions sont apparus à travers les nouvelles technologies (Smartphones, tablettes tactiles, Kinect, etc.). Ces nouveaux dispositifs sont de plus en plus utilisés au quotidien par les professionnels. Il est donc possible de prendre en compte ces nouvelles interactions qui peuvent aider à la collaboration.

A partir de l'étude des interactions homme-machine et des interfaces dites « naturelles », un dispositif technologique peut-il répondre aux exigences de modélisation collaborative 4D d'une équipe projet en situation de conception architecturale ? Une amélioration de la démarche collaborative de planification 4D en conception est-elle possible à travers un dispositif « naturel » ?

L'efficacité de la planification 4D n'est pas remise en cause ici. On recherche à valoriser cette modélisation 4D à travers un dispositif technologique adéquat.

## **3. METHODE DE RECHERCHE**

La première étape de ce stage a été la mise à jour au niveau des différents termes du projet. A travers la littérature scientifique, une définition (ou plusieurs) des différents termes est ressortie. De plus, ceci a permis d'observer l'évolution dans le domaine de la 4D. Les lectures étaient axées principalement sur les diverses approches de la 4D ainsi que sur les Interactions Homme-Machine au niveau de la collaboration et des interfaces naturelles.

La lecture a permis également d'appréhender une classification des tâches 4D. Cette classification a été définie par K. Liston en 1999 et complété par M. Tory & S. Staubfrench en 2008. Chacune des tâches 4D a été illustrée par des exemples, afin de mieux comprendre l'utilité de ces tâches 4D. Cette liste de tâches a servi de base pour la suite.

Une manipulation de logiciels spécialisés nous a permis d'évaluer les possibilités que fournit la simulation 4D. La modélisation 3D associée à son planning de construction permet de s'imprégner du projet, ainsi que de visualiser plus facilement les zones qui poseront d'éventuels problèmes. En manipulant des logiciels de simulation 4D, une liste des fonctionnalités a été établie. Une fonctionnalité peut agir sur la 3D, le temps, ou directement sur le modèle 4D (c'est-à-dire influence le modèle 3D et le planning en même temps). Cette liste a permis de générer les grandes fonctions que propose la modélisation!4D.

Après la manipulation des logiciels de simulation 4D et l'analyse de différents travaux sur l'interaction homme-machine, la collaboration, la simulation 4D, il est possible d'identifier ce qui rentre en jeu dans la conception d'un système interactif qui soit à la fois collaboratif, 4D, synchrone, et dédié à supporter le travail dans un même lieu.

Afin d'appuyer les résultats ou les choix proposés, la dernière étape propose des mises en scène. Ces applications permettent la justification que telle ou telle fonction soit retenue.

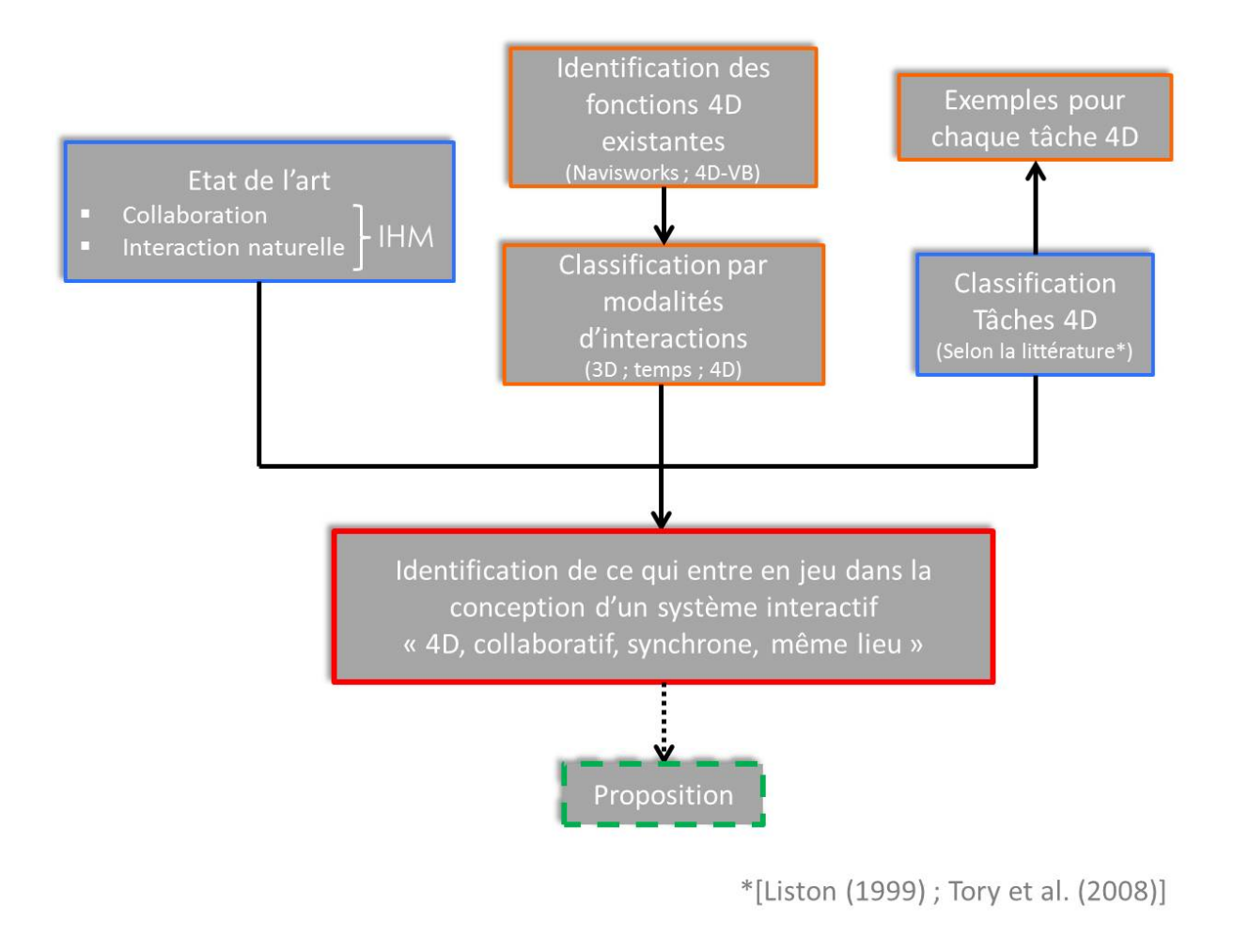

*Figure))2.)Diagramme)de)la)méthode)de)recherche*

# **4. ETAT'DE'L'ART**

### **4.1. 4D** et collaboration

La question de l'interaction dans les modèles 4D n'est pas nouvelle. Déjà en 1999, Liston a identifié trois aspects à considérer dans la conception de représentations 4D (Liston, 1999). Le premier de ces aspects est la définition de mécanismes d'interaction appropriés, d'une part entre les éléments de représentation 4D, et également entre le contenu et les utilisateurs 4D. Elle a ensuite classé le contenu en trois catégories: contenu descriptif (liée à la description du processus, tels que les zones de travail, les zones de construction), le contenu explicatif (liée à la logique de programmation, par exemple, pourquoi une activité précède une autre) et le contenu prédictif (liées au comportement d'une séquence spécifique, tels que le coût, le temps ou la productivité). Cette catégorisation est probablement la base des types de tâches identifiés plus tard par Tory et Staub-French : tâches descriptives, explicatives, prédictives et d'évaluation (Tory et Staub-French, 2008).

En 2002, Waly et Thabet a proposé un environnement virtuel de construction (VCE) pour la planification de pré-construction. À cette fin, ils ont introduit une interface virtuelle interactive (IVI), défini comme un système virtuel dynamique permettant à l'équipe de projet pour prendre en charge la quatrième dimension et de simuler le processus de construction d'une manière assez réaliste. Dans cette interface virtuelle, les utilisateurs peuvent effectuer des "glisser-déposer" des éléments du modèle 3D et .<br>Teconstruire le bâtiment en mettant côte à côte les composants dans l'ordre reçu pour la construction proprement dite. L'IVI offre des mécanismes d'interaction intuitive et intéressante comme «cliquez pour prendre» ou «libérer de lieu» ou «naviguer à la promenade à travers» (Waly & Thabet, 2002). Int en mettant cote a cote les composants dans l'ordr Ě,  $\lim_{n \to \infty}$  and  $\lim_{n \to \infty}$  of  $\lim_{n \to \infty}$  and  $\lim_{n \to \infty}$  and  $\lim_{n \to \infty}$ «cliquez pour prendre» ou «libérer de lieu» ou «l  $\overline{\phantom{a}}$  $\cdot$  (Waly  $\alpha$  Thabel, 2002).

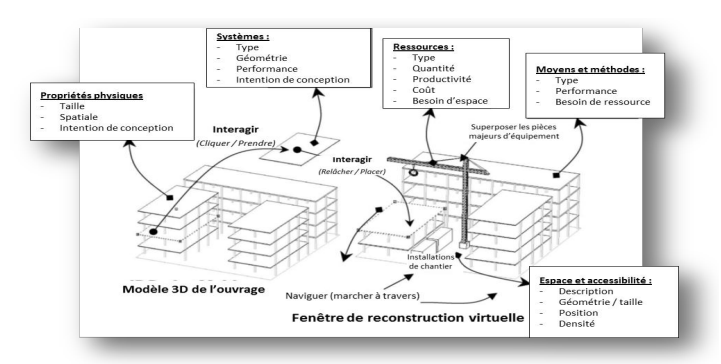

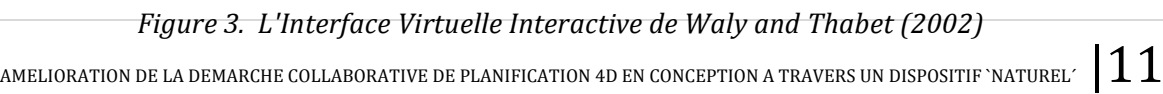

#### Marion SCHOUVER المسيح العربي العربي العربي بين المسيح المسيح العربي.<br>Master Design Global, spécialité « Architecture, Modélisation et Environnement »  $\frac{1}{2}$ , 2 possession ... In characteristy, ... (25 Monthemptic ... *)*

CIFE (Centre d'Ingénierie de Integrated Facility) de l'Université de Stanford a développé le iRoom, un système intégré permettant la collaboration basée sur 4D entre les différents professionnels de l'industrie de la construction (Fischer et al. 2002). Il se compose d'un serveur et plusieurs projecteurs connectés à des ordinateurs et des grands écrans. Les écrans peuvent être affichés simultanément et le système comprend de multiples applications (MS Project, Excel, modélisation 4D, etc.). Les utilisateurs peuvent alors voir un scénario 4D sur différents écrans simultanément. .-0\*,)+%:0'%) ')!,' .K.)L0'!-%&,\*)!(,\*.-'\*2.!+((,-&+)-\$%.!;R.!S2\$@'&)C!GT&',C!45!R\$/','2C!  $\overline{X}$  . The distribution of the distribution  $\overline{X}$  is the  $\overline{X}$  in  $\overline{X}$  is  $\overline{X}$  $\mathcal{L}$  -  $\mathcal{L}$  -  $\mathcal{L}$  /  $\mathcal{L}$  -  $\mathcal{L}$  ,  $\mathcal{L}$  is the state state state state state state state state state state state state state state state state state state state state state state state state state s

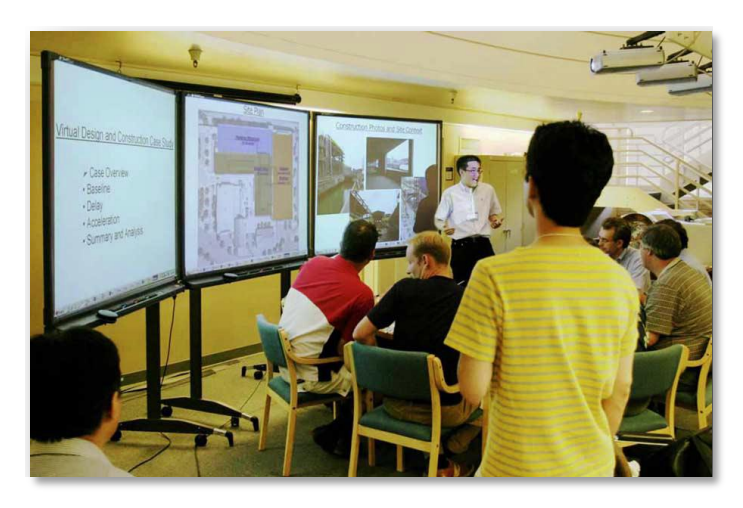

*Figure 4.))Environnement)collaboratif)iRoom*

La Table Tactile Interactive, TATIN (A. Jones & al. 2010), est un environnement de travail collaboratif et un dispositif informatique. Il permet de faciliter les phases préliminaires des projets dans l'ingénierie. Notamment grâce à la collaboration, il est possible de stimuler les facultés cognitives des participants et conduire des séances de brainstorming à travers le dispositif. Celui-ci a été développé par deux équipes, HEUDIASYC et COSTECH, à l'université de Compiègne. Experience to the pure of the second of the second conceptualisation de la notion de simulation collaborative 4D/nD D W+,K!')!XA+1')!;W+,K!Y!XA+1')!MNNM< \$%)!(2\$(\$.:!\*%!**)45!(#44)\$)46\* 0)\* 7#486('76!#4\***  $51$ atif et un dispositif informatique. If permet de faciliter les phases ǀŝƌƚƵĞůůĞĚLJŶĂŵŝƋƵĞƉĞƌŵĞƚƚĂŶƚăů͛ĠƋƵŝƉĞĚĞƉƌŽũĞƚĚĞƌĠƉĠƚĞƌ;ƐŝŵƵůĞƌͿůĂĐŽŶƐƚƌƵĐƚŝŽŶ

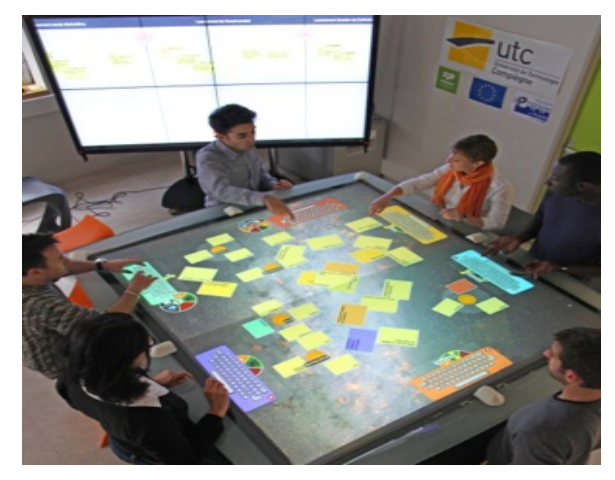

*Figure 5.))Environnement)collaboratif)TATIN*

En 2009, Zhou et al. ont proposé une méthode interactive pour 4D définition du modèle. La méthode utilise un modèle 3D comme point de départ et donne l'occasion aux acteurs multidisciplinaires de se concentrer sur cette illustration de la conception commune (représentée par le modèle 3D) afin d'analyser la conception, de discuter des stratégies de planification et d'examiner les solutions possibles. La question de l'interaction de visualisation n'est pas très explicitement envisagée, mais une collaboration flux de travail interactif est proposée. Il est basé sur des sessions de collaboration et identifie les caractéristiques requises pour un outil interactif en 4D collaborative (Zhou et al. 2009).

Avec l'avènement des nouveaux appareils (smartphones, tablettes, etc.) qui sont de plus en plus utilisés dans les projets de construction, les interactions doit tenir compte des possibilités offertes par ces appareils. Yan et al. (2012) a récemment mis en place les interfaces multi-touch comme des environnements intéressants pour l'exploration intuitive des concepts géométriques en quatrième dimension. Ils ont ensuite proposé un mécanisme d'interface multi-touch pour interagir avec la géométrie 4D, plus intuitive et plus facile à apprendre que les interactions traditionnelles clavier/souris (Yan et al. 2012).

Plus récemment, Boton et al. (2013) ont proposé une conceptualisation de simulation collaborative de la 4D. Cette conceptualisation est en partie dérivée des théories de la simulation et a montré les différents rôles des acteurs impliqués (Boton et al. 2013.): le doer (celui qui effectue la simulation), le done for (celui pour lequel la simulation est réalisée), le done with (les membres de l'équipe de simulation), le done to (ceux qui fournissent les informations nécessaires à la simulation), et le done without (ceux qui ne participent pas à la simulation, mais sont néanmoins directement intéressés par les résultats).

| <b>Doers</b> | Gestionnaire de projet                       | Responsable de la gestion du processus; peut ne pas avoir des<br>compétences spécifiques de modélisation                         |
|--------------|----------------------------------------------|----------------------------------------------------------------------------------------------------|
|              | Modeleur                                     | Développe le modèle (conceptuel et informatique)                                                                                 |
|              | Utilisateur du modèle (à un stade<br>avancé) | Expérimentations avec le modèle pour obtenir la<br>compréhension et la recherche de solutions au problème du<br>monde réel       |
| Done for     | Clients                                      | Le propriétaire du problème et destinataire des résultats ;<br>finance directement ou indirectement le travail                   |
|              | Utilisateur du modèle (dès les débuts)       | Destinataire du modèle                                                                                                    |
| Done with    | Fournisseur de données                       | Experts du domaine pouvant fournir des données et de<br>l'information pour le projet                                             |
|              | Aide à la modélisation                       | Expert tiers (éditeur de logiciel, consultant, ou expert interne)<br>offrant un soutien logiciel et/ou expertise en modélisation |
| Done to      | Personnes interviewées pour<br>l'information | un groupe élargi de personnes chez qui l'information est<br>obtenue                                                              |
| Done without | Direction, personnel, clients                | Bénéficiaires du projet, mais qui ne participent pas ; dans<br>certains cas, ils ne connaissent pas le projet                    |

*Figure* 6. Différents rôles dans une étude de simulation collaborative (selon C. Boton 2013)

Ces travaux sont des étapes vers des techniques d'interaction adaptée dans des outils de simulation 4D collaboration. Mais pour être en mesure de relier les principes d'interaction avec les besoins des entreprises, il est nécessaire d'avoir une discussion plus large impliquant non seulement les théories de la simulation 4D, la visualisation et l'interaction homme-ordinateur, mais aussi une bonne compréhension des situations professionnelles et des théories sur le travail collaboratif assisté par ordinateur (TCAO).

### **4.2.** Dispositifs et technologies pour l'IHM

« L'interaction homme-machine est un domaine pluridisciplinaire consacré à l'étude, la conception, le développement, l'évaluation de systèmes informatiques interactifs mais aussi, plus largement, à l'impact organisationnel, sociétal, cognitif et même éthique des technologies de l'information.» (M. Beaudouin-Lafon, 2008).

« Les gestes peuvent offrir une façon intuitive d'interagir avec un ordinateur » (Dawson et al. 2010). Dawson et al. ont étudié les gestes selon quatre critères : la distance, le toucher, la position et la rotation. Ils ont identifié les gestes et activités qui pourrait être combinés pour créer des interactions plus intuitives, par exemple, en couplant des téléphones avec d'autres appareils ou en échangeant des informations entre des appareils mobiles et des surfaces interactives.

En 2011, Chen et al. ont mis en place un prototype pour la collaboration entre différents acteurs à l'aide d'une table multitouch et de Smartphones à travers une application 3D « Unity 3D ». Le système est décrit comme étant un outil pour les tâches de collaboration et de communication de conception. « Grâce à l'utilisation des gestes intuitifs et naturels, les concepteurs peuvent communiquer et partager leurs idées en manipulant les même références »

De nos jours, l'usage des NUI se popularise de plus en plus. Les Smartphones, tablettes, table multitouch... font désormais partie de notre quotidien. Elles touchent presque toutes les générations. Ces NUI sont dites tactiles, cependant il existe d'autres formes de NUI. F. Zaidi (2013) a classé les différentes technologies NUI en trois grandes catégories : tactiles, formes libres et mixtes. Voici quelques exemples en image de ces « nouvelles technologies » :

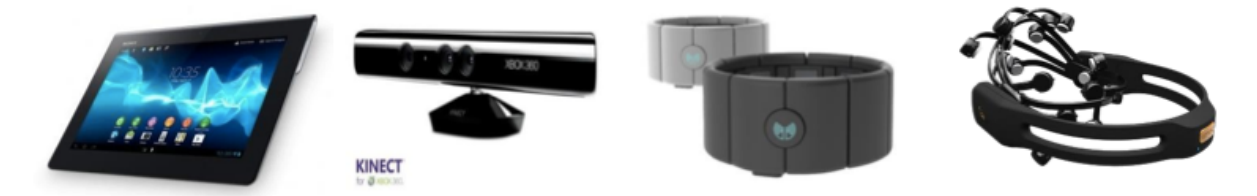

*Figure* 7. *Exemples de technologies NUI (Tablette numérique, Kinect, MYO et EPOC Neuroheadset)* 

Interface tactile « se dit d'un écran de visualisation qui réagit au simple contact du doigt et autorise ainsi un dialogue direct avec l'ordinateur auquel il est connecté (cette propriété qui permet de se dispenser d'interfaces comme le clavier ou la souris est utilisée dans les bornes interactives). » (Dictionnaire Larousse).

Ces appareils font aujourd'hui parti de notre quotidien à travers les Smartphones, le tablettes, les tables multitouch, etc....

Les interfaces basées sur le stylet sont également équipées d'un écran tactile. Il s'agit donc également d'une interface tactile mais l'utilisation du stylet permet une meilleure précision sur l'écran. SketSha est un logiciel de partage d'esquisse et d'annotation de plan en réseau mis au point par le laboratoire LuciD de l'Université de Liège. Ce logiciel assiste un bureau virtuel, il s'agit d'un support de travail synchrone par interactions multimodales (audio, vidéo, graphiques, annotations et gestes). Le bureau virtuel est un dispositif matériel, équipé d'une table de dessin digitale avec stylet et d'un écran, qui propose de recréer les conditions naturelles de conception en libérant ses utilisateurs des contraintes usuelles de l'informatique (clavier ; souris).

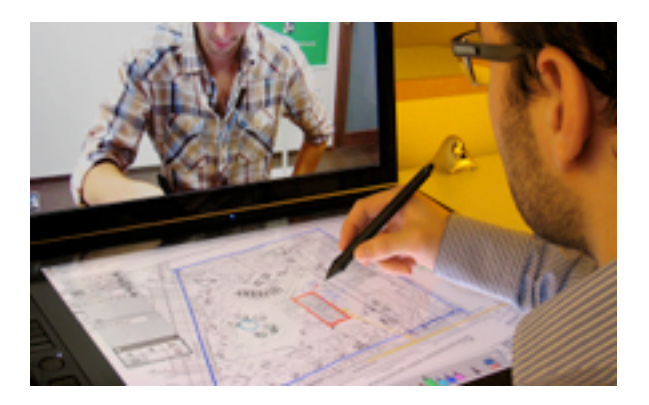

*Figure* 8. SketSha (source web : http://www.lucid.ulg.ac.be/welcome)

Mais il existe aussi des NUI telle que « la réalité augmentée désigne les systèmes informatiques qui rendent possible la superposition d'un modèle virtuel 3D ou 2D à la perception que nous avons naturellement de la réalité et ceci en temps réel. Elle désigne les différentes méthodes qui permettent d'incruster de façon réaliste des objets virtuels dans une séquence d'images. Elle s'applique aussi bien à la perception visuelle (superposition d'image virtuelle aux images réelles) qu'aux perceptions proprioceptives comme les perceptions tactiles ou auditives. » (Wikipédia)

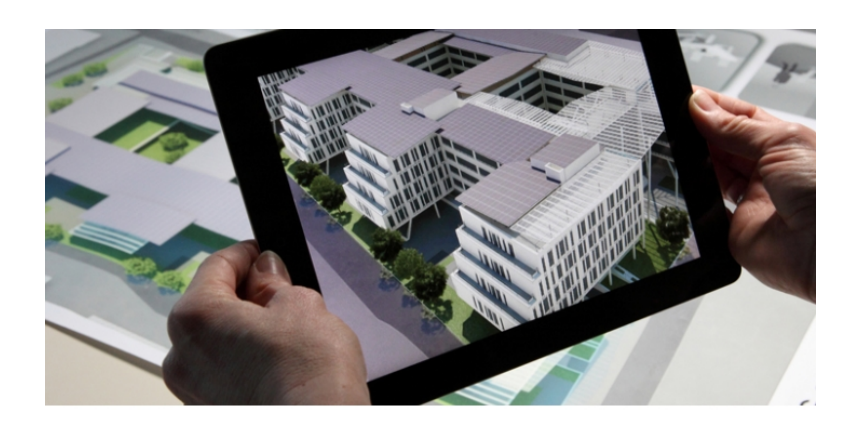

*Figure* 9. Réalité Augmentée

Les dispositifs tels que Kinect, Myo permet d'interagir par détection de mouvement. Myo est un brassard électronique qui sert de télécommande universelle, il détecte l'activité musculaire de l'avant-bras et des doigts. Il permet de contrôler avec des gestes n'importe quel terminal compatible Windows, Mac, Android ou iOS, ainsi que des drones de loisir ou des robots. Kinect est une caméra utilisant des techniques d'interaction. Elle est basée sur un périphérique d'entrée branché sur la console qui permet d'interagir par commande vocale et reconnaissance de mouvement et d'image.

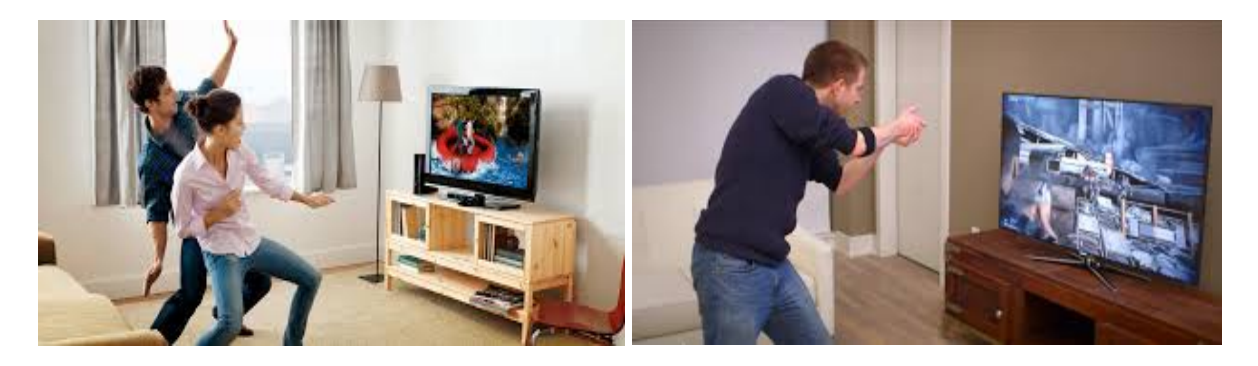

*Figure* 10. Exemples d'utilisation des dispositifs Kinect et MYO

Les évolutions récentes des interfaces homme-machine (IHM) indiquent une forte tendance vers une interaction plus « naturelle ». Celles-ci reposent largement sur des actions utilisateur intuitives.

#### **4.3. Outils'4D**

Un ordonnancement précis des tâches dans le temps est nécessaire pour tout projet de construction, afin de maitriser au jour le jour le budget alloué et de respecter la date d'achèvement.

De nos jours, les logiciels de 3D sont de plus en plus généralisés chez les différents acteurs du Bâtiment ; ces logiciels viennent en complément des plannings réalisés avec d'autres logiciels (MS Project, Supernova...) mais des incohérences entre les différents supports apparaissent. Avec les avancées dans l'informatique on vise aujourd'hui à construire un projet de façon collaborative autour d'une maquette numérique commune avec des processus de communication et de gestion.

Les logiciels de 4D intègrent donc toutes ces notions au sein d'un même modèle. On y retrouve un logiciel de CAO et l'intégration du temps par l'intermédiaire de logiciel de planning. On peut y trouver également d'autres processus facilitant la gestion notamment du budget ou de la main d'œuvre.

Il existe déjà quelques logiciels de simulation 4D, tels que Navisworks, Vico, FourDviz, 4D-Virtual Builder, ou Common Point ...

Lors de mon stage, je me suis concentrée sur deux logiciels : Navisworks qui est un logiciel proposé par Autodesk et 4D-Virtual Builder qui est un plugin du logiciel Sketchup programmé par D-Studio.

#### 4.3.1. Navisworks

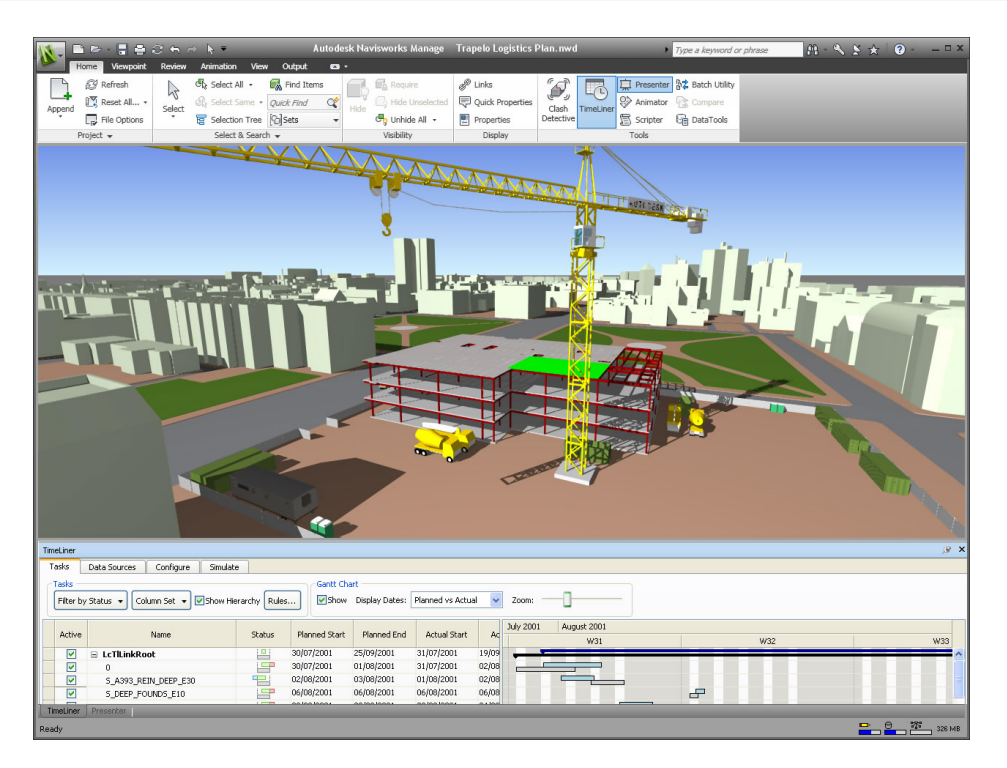

*Figure* 11. Interface du logiciel Navisworks  $(source web: http://www.phantvanhuv.com/navisworks-training/$ 

Navisworks est un logiciel vendu par Autodesk et initialement destiné à la revue de projets. Il est destiné aux professionnels de l'architecture, de l'ingénierie et de la construction (AEC), afin de réviser dans leur ensemble les données et modèles intégrés, ainsi que de mieux contrôler les résultats du projet. Les outils d'intégration, d'analyse et de communication aident les équipes à coordonner les disciplines, à résoudre les conflits et à planifier les projets avant le début de la construction ou de la rénovation.

L'un des outils de Navisworks, appelé Clash Detective, permet la détection des conflits de géométrie et la vérification des interférences, c'est-à-dire d'anticiper et éviter les problèmes potentiels avant la construction, afin de limiter les retards et travaux répétitifs. Ces conflits et ces interférences sont également gérés et suivis jusqu'à leur résolution à l'aide de cet outil. L'outil Clash Detective prend en charge l'identification, la gestion et la résolution des conflits.

Les outils de publication et de regroupement d'informations et de modèles permettent de combiner les informations de conception et de construction dans un modèle intégré unique. Comme par exemple, importer des informations en direct depuis des bases d'informations externes et les afficher dans le modèle.

La boîte à outils de révision propose de nombreux outils qui facilitent la révision de tous les aspects du projet : mesurer des distances, des surfaces ou des angles ; stocker, organiser ou partager les vues de caméra des conceptions et les exporter sous forme d'images ou de rapports; ajouter des coupes et des plans de coupes pour examiner les détails de plus près ; ou encore automatiser les tâches ou étendre les fonctionnalités à l'aide d'interfaces de programmation d'application (API) exhaustives ; etc.

Certains outils ont été installés afin de faciliter la communication et d'encourager le travail en équipe. La boite à outil de collaboration permet entre autre d'ajouter des annotations des commentaires sur les points de vue ou inclure un protocole d'audit daté. Il est également possible d'enregistrer des visites virtuelles sous forme de vidéo.

A travers Navisworks il est possible également de simuler la planification des projets de construction en 5D (prise en compte du temps et des coûts) pour communiquer visuellement et analyser les activités des projets. Cela contribue à raccourcir les délais et à limiter les problèmes de mise en séquence.

Il existe également les fonctionnalités de rendu de modèles photoréalistes qui permettent de développer des animations et des images 3D impressionnantes pour des présentations de projet. Ceci permet une meilleure visualisation de rendu final du projet dans des conditions réelles car il possible de personnaliser les matériaux mais également les lumières, les arrière-plans afin de placer le projet dans son véritable environnement.

De plus, pour améliorer une simulation du modèle, il est possible de créer des animations montrant le mouvement, le fonctionnement, l'assemblage et le démontage des objets.

Il est également possible de lier des informations de quantification aux objets du modèle. Cela permet de passer de modèles pratiquement sans détail à des modèles détaillés de haut niveau.

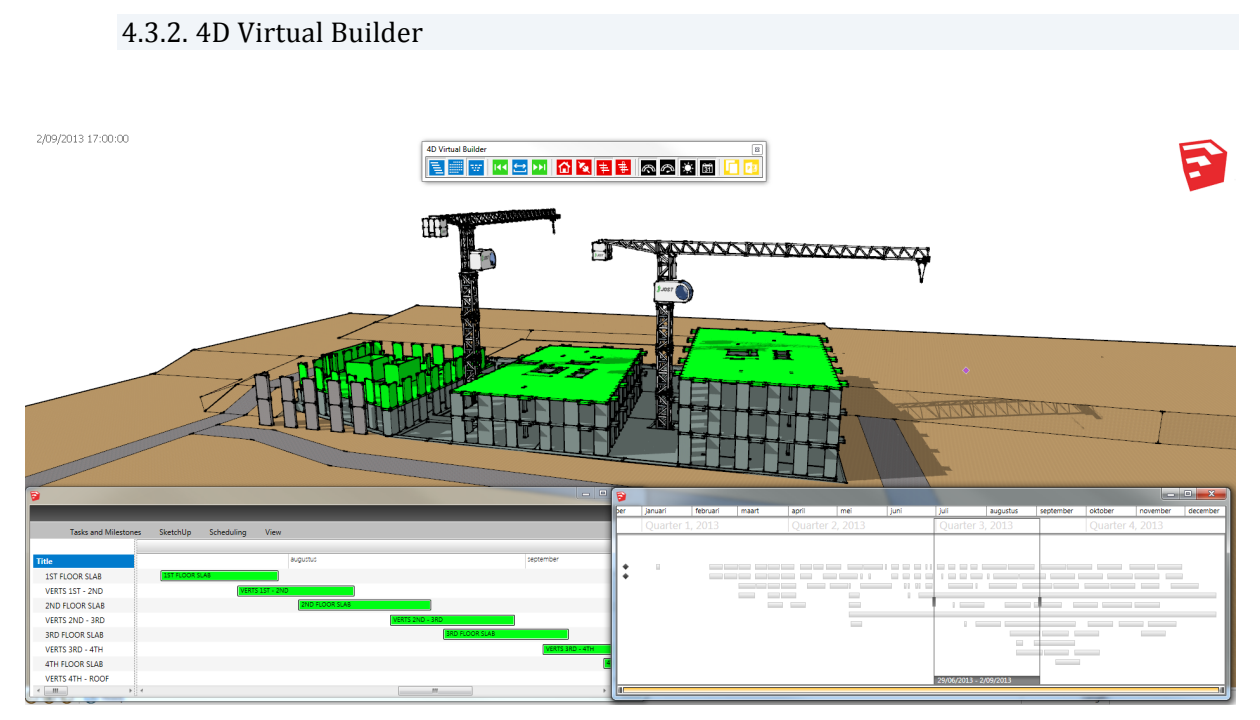

*Figure* 12. Interface de 4D Virtual Builder for Sketchup *(source)web :)http://www.4dvirtualbuilder.com/)*

4D Virtual Builder n'est pas un logiciel à proprement dit comme Navisworks, il s'agit d'un plugin qu'on insère au logiciel de modélisation 3D Sketchup. Nous créons notre modèle 4D directement dans Sketchup. Et nous synchronisons les tâches en temps réel avec des entités 2D et 3D Sketchup. 4D Virtual Builder est un outil de planification réelle, qui rend la planification 4D simple et interactive. Il s'agit d'un outil répondant bien aux besoins pour les phases préliminaires de conception, lorsque les projets et les programmes de construction sont en cours de définition car on lie les tâches de construction en même temps qu'on crée la modélisation 3D.

L'outil permet de générer des scènes Sketchup par intervalle de temps, ainsi que la création de PowerPoint automatique ou d'exporter des animations (créer au préalable).

Comme tous les autres logiciels de simulation 4D, toutes les activités de 4D et de planification sont dirigées par le diagramme de Gantt, qui est la méthode de planification la plus utilisée. 4D Virtual Builder est équipé également d'une fonctionnalité originale dite « TimeLine », qui permet obtenir une vue d'ensemble du projet ou visualiser les changements sur une période de temps, il introduit la notion de chronologie. Il est également possible de modifier l'échelle de temps définit par défaut dans l'outil. En effet, il est parfois nécessaire d'appliquer une échelle de temps inférieure comme des minutes, par exemple pour planifier le montage et le démontage d'une scène de concert ou un podium.

4D Virtual Builder n'est pas seulement un plugin de Sketchup. Il peut communiquer avec d'autres logiciels, comme PowerPoint pour générer automatiquement une présentation 4D, ou MS Project pour lier dynamiquement des entités Sketchup à des tâches MS Project, ... De plus, toutes les informations 4D sont stockées directement dans le modèle Sketchup.

Il est possible de partager de notre modèle 4D grâce à ViewerMode qui permet de visualiser les modèles 4D. Tous les partenaires de la construction peuvent accéder à ce logiciel de visualisation 4D, et peuvent donc découvrir le déroulement du projet. Il est également compatible IFC.

Une fonction présente que dans 4D Virtual Builder, le « Changed visualisation mode », qui permet d'atteindre plus de perspicacité dans des projets de construction complexes en quelques clics. En sélectionnant un intervalle spécifique, 4D Virtual Builder met en évidence tous les objets qui feront l'objet d'un « changement » pendant cet intervalle.

# **5. PROPOSITION**

### **5.1. Fonctionnalités 4D**

Afin de maitriser les deux logiciels rapidement et de voir toutes les possibilités qu'ils offrent, nous avons listé toutes les fonctionnalités lors de manipulation de ces derniers.

Les fonctions du système ont une influence sur le modèle 3D, sur le planning ou sur les deux en même temps (la 4D).

Nous avons pu dégager les grandes familles de fonctions suivantes :

- **Navigation**: il s'agit principalement des fonctions qui permettent l'exploration du modèle 3D ou du planning.
- **Annotation** : il s'agit des fonctions qui permettent d'ajouter des commentaires ou mettre en évidence des problèmes.
- **Animation** (séquencement) : il s'agit des fonctions qui permettent de créer un PDF, une vidéo, une animation.
- Liaison des tâches au modèle 3D : il s'agit des fonctions qui permettent de synchroniser le planning au modèle 3D.
- **Manipulation du temps** : il s'agit principalement des fonctions qui permettent la modification du planning (ordre des tâches, échelle de temps, etc.).
- Visualisation (rendu) : il s'agit des fonctions qui permettent d'améliorer le rendu du modèle (afin de le plus réaliste plus).
- **Vérification** (conflits, mesure, etc.) : il s'agit des fonctions qui permettent de prendre des mesures sur le modèle, ou l'outil Clash Detective (Navisworks) pour détecter les problèmes de géométrie.

Les tableaux des fonctions des deux logiciels se trouvent en annexe.

### **5.2. Tâches 4D**

Comme nous l'avons déjà vu dans l'état de l'art, K. Liston a classé le contenu d'un modèle 4D en trois catégories :

- $>$  les contenus descriptifs, liés à la description du processus, tels que les espaces de travail, les zones de construction, et la disposition des équipements ;
- > les contenus explicatifs, liés à la logique de l'ordonnancement (par exemple, la raison pour laquelle une activité précède une autre);
- > les contenus prédictifs, liés au comportement d'une séquence spécifique, tels que le coût, le temps ou la productivité (qui sert à prévoir).

Cette catégorisation est probablement la base des types de tâches identifiés plus tard par Tory et Staub-French : tâches descriptives, explicatives, prédictives et d'évaluation (Tory et Staub-French, 2008).

Afin de mieux se représenter à quoi correspond chacune de ces tâches, il peut être utile de les illustrer par des exemples.

- > Scénarios illustrant une tâche descriptive
	- Exploration du modèle 3D
	- Analyse du planning

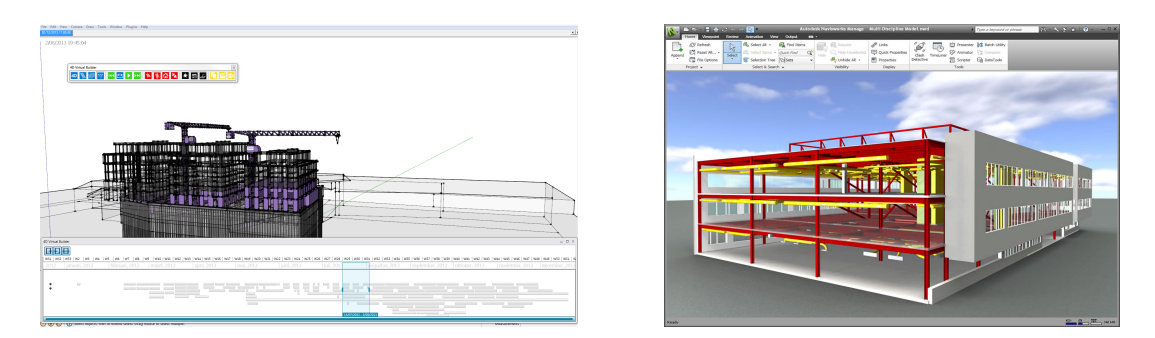

*Figure* 13. Illustration d'une tâche descriptive (Interface 4D VB et Navisworks)

- > Scénarios illustrant une tâche prédictive
	- Installation de chantier
	- Estimation de la cadence, quantités, coûts...

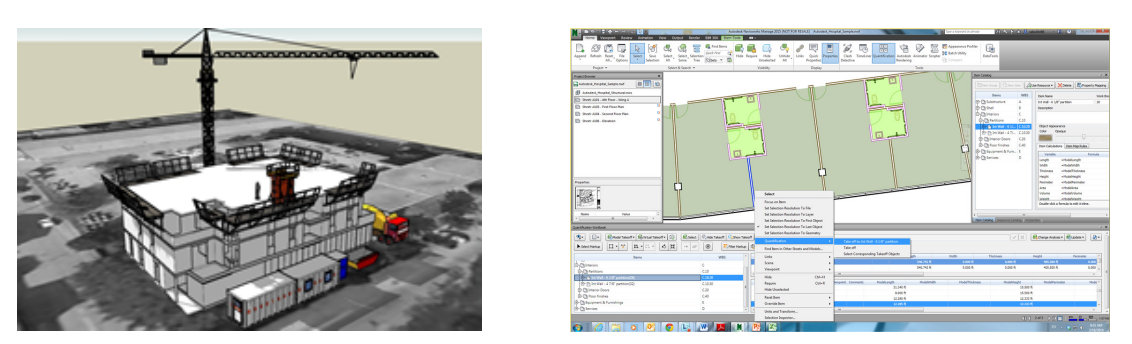

*Figure* 14. Illustration d'une tâche prédictive (Interface 4D VB et Navisworks)

- > Scénarios illustrant une tâche évaluative
	- Mauvais séquencement des tâches
	- Superposition de tâches au même moment/même endroit
- > Scénarios illustrant une tâche explicative
	- Déroulement des tâches en parallèle avec le modèle 3D
	- Note explicative à des endroits précis du modèle / planning

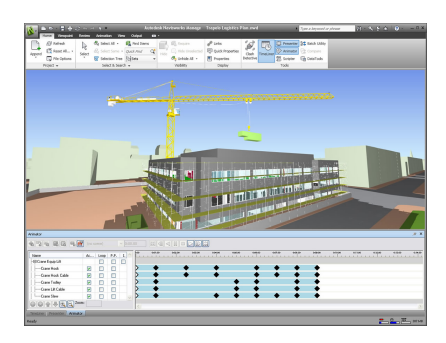

*Figure* 15. Illustration d'une tâche explicative (Interface Navisworks - Animation)

### **5.3. Interaction'Tactile'**

Pendant les réunions) selon une étude TNS Sofres pour Bruneau près de 44% des participants avouent faire autre chose comme par exemple jouer avec son téléphone portable, dessiner sur ses dossiers, ...

La société Immersion lance le projet Meetiiim, une table de réunion multitouch et collaborative.

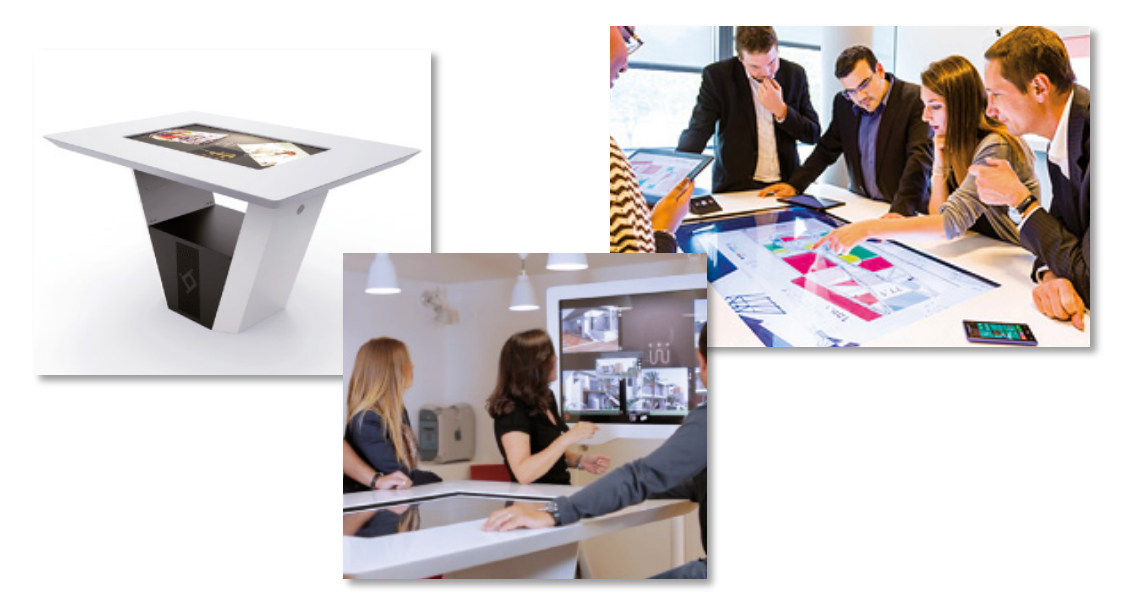

*Figure 16.))Table)multitouch)Meetiiim)by)Immersion)(source)web :)http://www.meetiiim.com/)*

La société Immersion est spécialisée dans les technologies 3D immersives. Après 5 années de recherche, la table Meetiiim a été mise en place et a été testé sur de vrais projets. Elle a été principalement créée pour le secteur industriel (automobile, aéronautique, etc.) mais également pour le domaine du BTP, les cabinets d'architecture ou de design.

La table Meetiiim, grâce à sa connexion Wifi, permet de partager des documents en temps réel, de prendre le contrôle des appareils connectés à distance, de récupérer des travaux en cours, ou de naviguer sur internet, etc. Grâce à la fonctionnalité baptisée Clone, Meetiiim peut générer des copies du document et ainsi envoyer un double à chaque participant à la réunion. On peut aussi ajouter des commentaires et des notes à

vos documents, images ou vidéos grâce aux outils d'annotation et de post-it. De plus, il est possible de réaliser un compte-rendu à l'issue des réunions.

Enfin, chaque collaborateur peut se connecter et créer ses propres sessions de travail avec son PC, Mac, tablette ou clé USB.

Pour le projet, nous avons choisi ce type de dispositif dont l'efficacité a déjà été vérifiée au niveau collaboratif et résultat, notamment par un ancien étudiant Fares Zaidi (2013). En effet, ses recherches consistaient à étudier la simulation 4D collaborative synchrone exploitant une interface utilisateur naturelle (NUI), afin de définir le support NUI le plus pertinent à partir d'usages identifiés de l'activité cible. L'expérience menée auprès des utilisateurs a démontré que « le tableau numérique est pertinent comme support car il permet d'afficher un grand nombre d'informations nécessaires à la prise de décision et est intuitif à l'usage. La tabletop est aussi pertinente car elle constitue un terrain commun de discussion et d'échange d'idées. En outre, la collaboration ne peut commencer si cet espace commun n'est pas disponible. Elle est jugée comme étant une interface intuitive car l'usage du tactile est répandu. Enfin, les utilisateurs sont sceptiques envers l'usage des tablettes. Ils trouvent que « c'est un support de trop ».

Le dispositif, que nous avons retenu, est donc le suivant : table multitouch associée à un écran numérique.

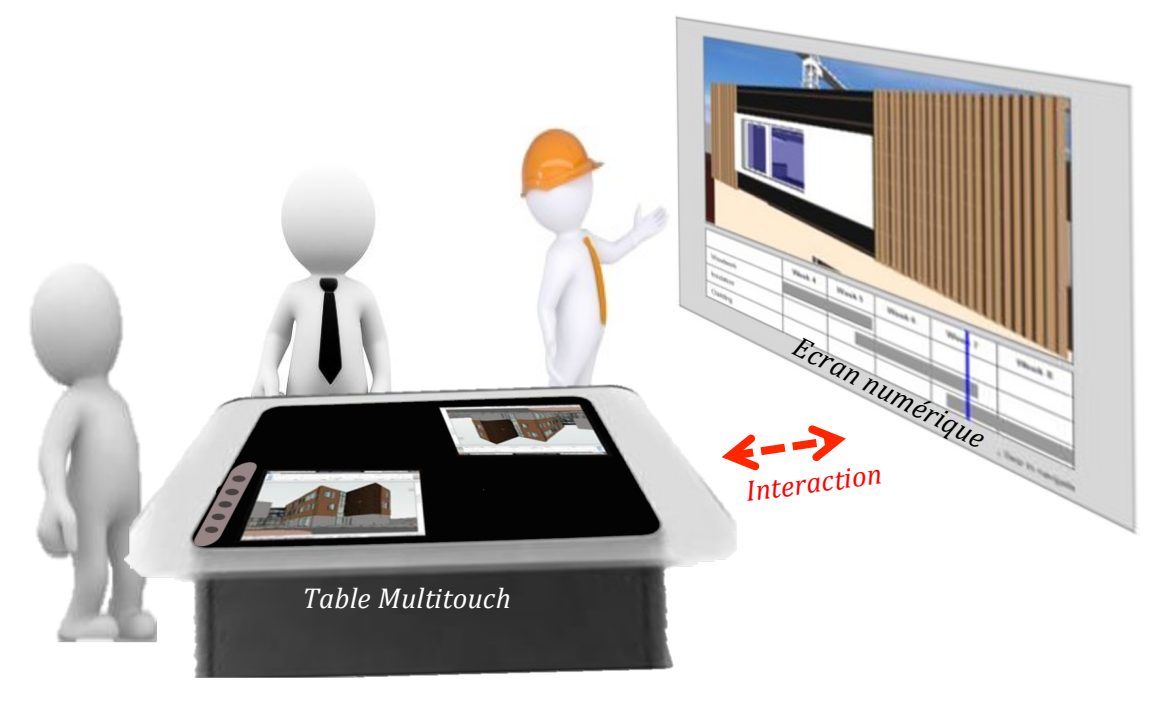

*Figure 17.))Dispositif)technologique)envisagé*

Nous sommes donc partis sur une interaction naturelle basée sur le toucher avec la main/le doigt pour ce projet.

Nous pouvons interagir de différentes manières :

avec un certain nombre de doigt

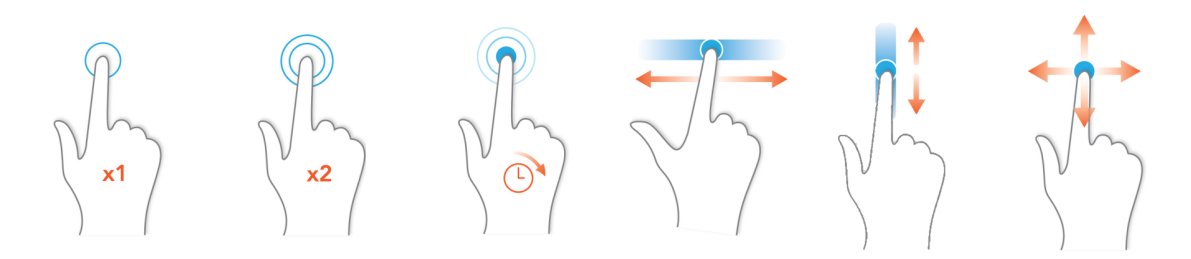

*Figure 18. Exemples d'actions avec un doigt* 

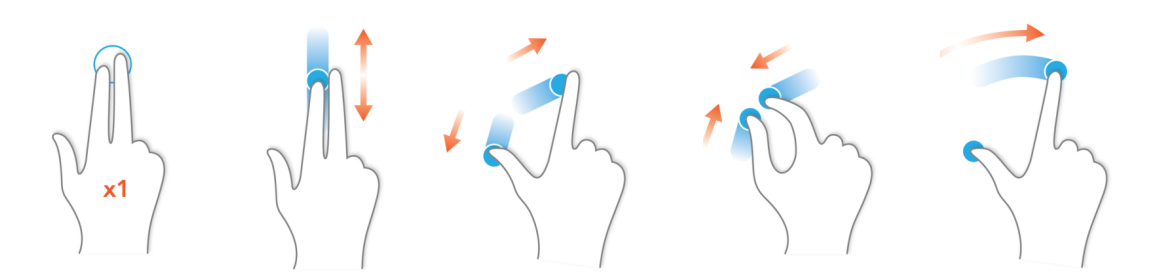

*Figure)19. Exemples)d'actions)avec)deux)doigts*

avec une main ou les deux.

Une fonction est associée à une ou plusieurs interaction(s). Il s'agit d'assembler une fonction à un geste intuitif pour exécuter l'action. Il faut que cela soit instinctif pour le plus grand nombre de personne.

### **5.4. Applications**

5.4.1. Application 1 : Planification d'un détail technique

Considérons ici un projet en fin de conception et dont l'entreprise générale aurait déjà été sélectionnée.

La réunion se déroule au bureau de l'entreprise générale, ils disposent d'une salle avec le dispositif retenu (table multitouch et écran numérique).

Les personnes conviées sont : l'Architecte, l'Ingénieur travaux (entreprise générale) et l'Ingénieur structure (bureau d'étude).

Le sujet de la réunion est de valider le séquencement de construction du mur extérieur (bardage) ainsi que le détail technique (Figure 17).

L'Ingénieur travaux a préparé au préalable deux variantes possibles pour la réalisation du bardage extérieur. Il a donc monté un dossier numérique comprenant une simulation pour chaque variante ainsi que des plans/coupes du détail. Il pilote la réunion en expliquant son travail.

L'Ingénieur structure vérifie la faisabilité, la conformité du montage ainsi que l'étanchéité de l'ensemble. S'il y a un problème, il proposera des alternatives afin de régler le souci, ou améliorer le concept. La vérification du délai pour la réalisation sera également à l'ordre du jour.

L'Architecte juge la conformité du concept, si cela correspond aux demandes du client et vérifie le respect des plans.

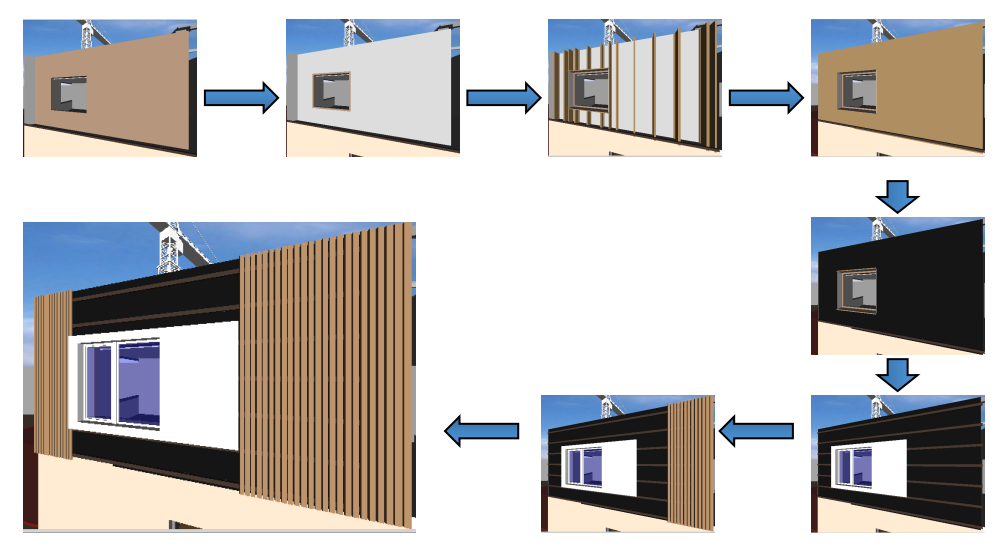

*Figure)20. Exemple)d'un)séquencement)de)mur)extérieur*

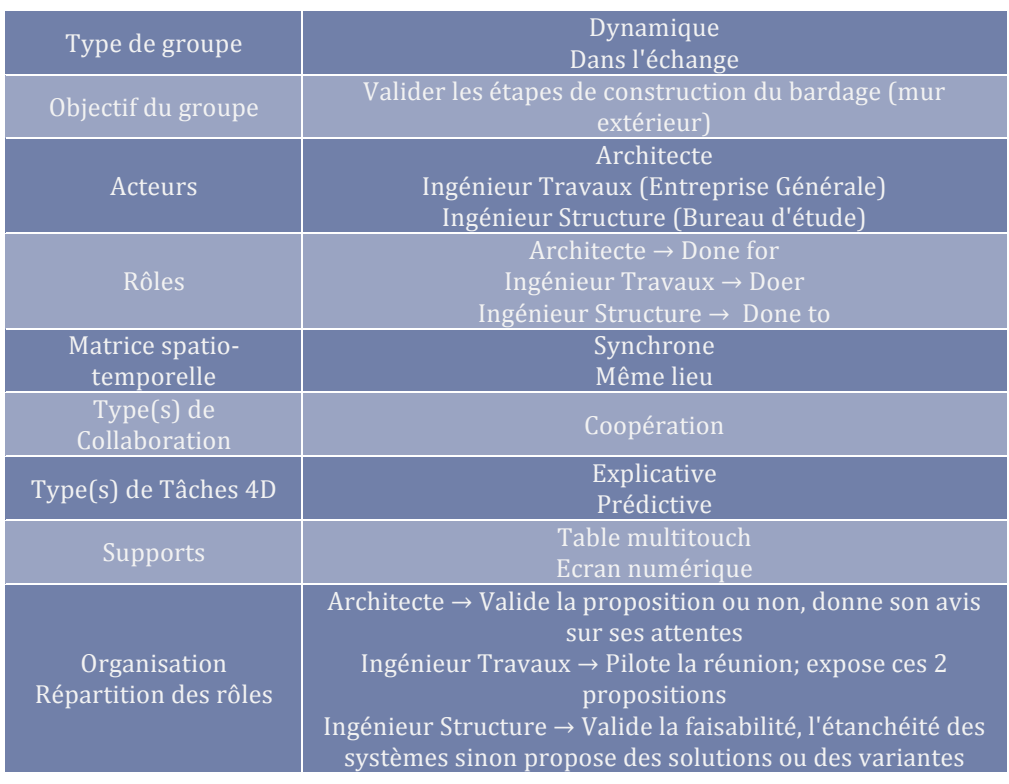

#### Les fonctions utiles : *(selon mon point de vue et ma propre analyse)*

Les fonctions de base sont naturellement retenues : zoomer, réduire le modèle, déplacer (panoramique), sélectionner un objet, faire des rotation du projet, feuilleter des pages, défiler, afficher les propriétés d'un objet.

Lors du déroulement de l'animation, il faut pouvoir mettre en pause, revenir l'étape précédente, passer à l'étape suivante (retourner en arrière et avancer si c'est une vidéo), mettre en marche.

Les fonctions « commentaire, annotation » sont également très utiles afin d'écrire tous les points modifiés ou les zones troubles pour ne rien oublier.

La possibilité de dupliquer le projet pour que chaque acteur puisse visualiser le projet en face de lui. Chaque double est synchronisé à l'original (celui qui a les commandes de la table multitouch).

Il est pertinent, que l'on puisse modifier les liens entre les tâches et les « objets ».

5.4.2. Application 2 : Déroulement global du projet

La réunion se déroule à l'agence d'architecture. Comme dans la situation précédente, ils disposent d'une salle avec le dispositif suivant : une table multitouch et un écran numérique.

Les personnes conviées sont : l'Architecte, l'Ingénieur travaux et le Maître d'ouvrage.

Le sujet de la réunion est de montrer le déroulement du projet. Quels bâtiments sont démolis ? Lesquels sont construits ? Dans quel ordre ?

C'est l'Architecte qui va diriger la réunion, afin de faciliter la communication avec le client. Il va décrire le procédé de construction à travers une animation 4D réalisé au préalable avec l'assistance de l'Ingénieur travaux. L'Architecte va chercher à convaincre le Maître d'ouvrage que ce concept répond à ses attentes et coïncide avec les besoins des futurs utilisateurs.

L'Ingénieur travaux va assister l'Architecte dans sa description en apportant une description plus précise si le client le demande. Il apportera également son point de vue sur la stratégie adoptée. Pourquoi ce bâtiment avant un autre ? Où on perd du temps et pourquoi ? Où on en gagne ?

Le Maître d'ouvrage sera principalement à l'écoute afin de comprendre le procédé. Il va également questionner tout au long de la réunion l'Architecte et l'Ingénieur afin d'être sûr que ça correspond au calendrier, au budget, etc.... À la fin, il validera ou non cette solution ou demandera certaines modifications d'organisation pour des raisons de budget ou pour des obligations de livraison à une certaine date.

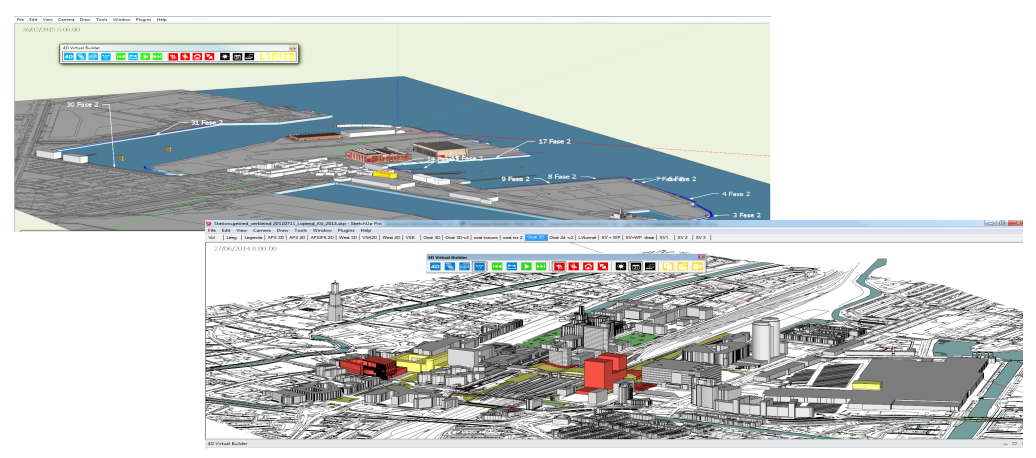

*Figure 21. Exemples de projet urbain (interface 4D VB)* 

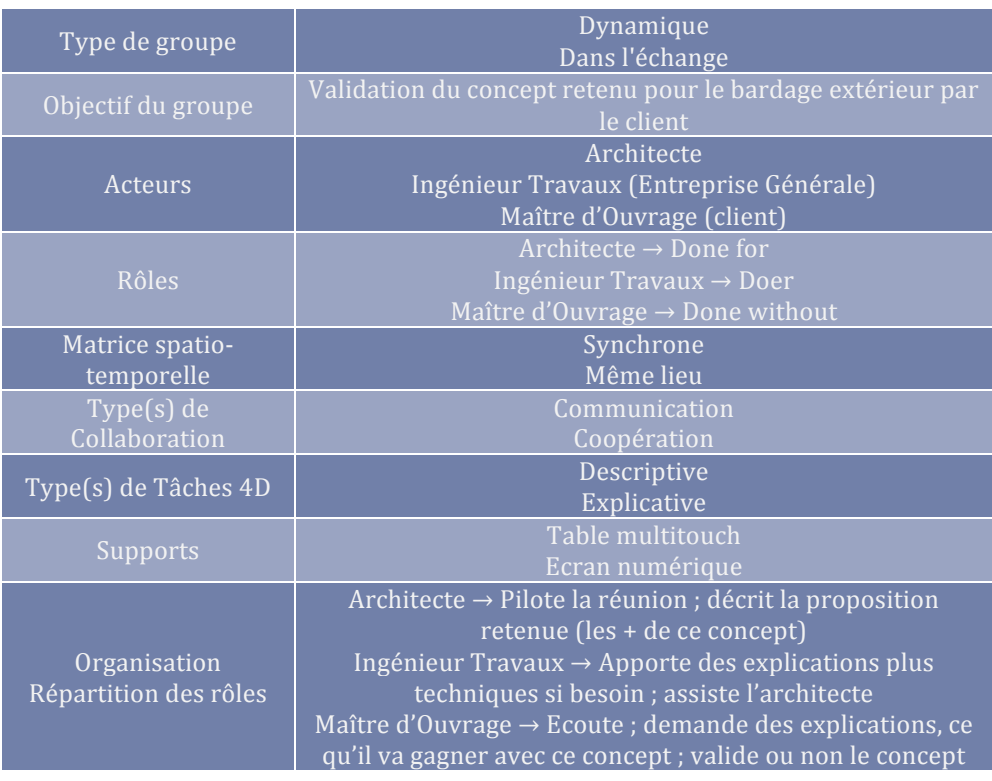

#### Les fonctions utiles : *(selon mon point de vue et ma propre analyse)*

Les fonctions de base sont naturellement retenues comme vu dans l'application 1. Ainsi que les fonctions utiles pour le déroulement de l'animation et les fonctions « commentaire, annotation » restent pertinentes lors d'une présentation de projet avec le client.

Dans ce type de réunion, les fonctions qui ont un impact direct sur la 4D ne sont pas nécessaires. Généralement, le client ne s'intéresse pas aux points techniques.

# **6. CONCLUSION**

Nous avons commencé par étudier la simulation collaborative 4D, ainsi que l'interaction homme-machine. Le but de cette recherche étant de définir un dispositif « naturel » afin d'améliorer la démarche collaborative de planification 4D en conception.

L'un des points forts de la planification 4D est la visualisation rapide du déroulement du projet (planning, vue 4D et « vue-métier »), un support d'une grande dimension afin d'afficher les informations est nécessaire. Les travaux de Fares Zaidi (2013) ont permis de définir un dispositif équipé d'un tableau numérique pour afficher les informations nécessaire pour permettre de prendre des décisions et d'une table multitouch pour échanger et partager des documents afin que de discuter dans un espace commun. Nous avons définit le dispositif basé sur ces travaux antérieurs qui avaient déjà prouvé leur efficacité dans des situations réelles (notamment le projet Meetiiim élaboré par la société Immersion). La table multitouch constitue un terrain commun de discussion et d'échange d'idées. Il s'agit du point de départ de la collaboration. De plus, son utilisation reste intuitive et attrayante car il s'agit d'une surface tactile.

Partant d'un dispositif tactile, nous avons étudié les interactions possibles avec la table multitouch. En parallèle, nous avons listé les « fonctions 4D » utilisées dans deux logiciels pour identifier les possibilités qu'offrent les programmes de simulation 4D.

Nous avons scénarisé deux réunions, qui peuvent arriver lors de la conception d'une projet, afin de justifier nos choix. Et nous avons essayé de définir les fonctions utiles qu'il faudra intégrer au programme 4D de la table multitouch et d'y associer l'interaction la plus pertinente.

Nous avons pu pour l'instant que définir que quelques relations. A l'heure actuelle notre travail est toujours en cours.

Une fois le prototype créé, il faudra l'expérimenter dans un contexte réel. L'analyse des retours d'expérience sera importante pour modifier et améliorer le programme.

# **BIBLIOGRAPHIE**

Beaudouin-Lafon M., "Interaction Homme-Machine.", Document de cours, 2008.

Boton, C. (2013). Conception de vues métiers dans les collecticiels orientés service.

Boton, C., Halin, G., & Kubicki, S. (2014). Supporting collaborative decision in architectural design with synchronous collocated 4D simulation and Natural User Interactions, 2–5.

Boton, C., Kubicki, S., & Halin, G. (2013). Designing adapted visualization for collaborative 4D applications, 36, 152–167. doi:10.1016/j.autcon.2013.09.003

Boton, C., Kubicki, S., & Halin, G. (2014). Characterizing collaborative 4D use contexts to improve interaction mechanisms design.

Chen, I. R., & Schnabel, M. A. (2011). Multi-Touch : The Future of Design Interaction, 15, 557–571.

Halin, G., Kubicki, S., Lecourtois, C., Guéna, F., & Grégori, N. (2013). Project 4D Collab -Usage and interaction of synchronous 4D simulation for collaborative decision support in architectural design, 1–40.

Kinect. (2013). Human Interface Guidelines, 1-135.

Kray, C., Nesbitt, D., Dawson, J., Rohs, M., & Laboratories, D. T. (2010). User-Defined Gestures for Connecting Mobile Phones, Public Displays, and Tabletops, 239–248.

Liston, K. (1999). Designing 4D Contexts for Construction Planners, 3.

Liston, K. (2000). How Do Visualization Techniques Improve Construction Decision-Making PhD qualifying exam Motivation : Observations of Project Meetings Analysis of Current Practice, 1–17.

Mckinney, K., Kim, J., Fischer, M., & Howard, C. (1996). Interactive 4D-CAD, 1-9.

Sacks, R., & Partouche, R. (2010). Empire State Building Project: Archetype of " Mass Construction", (June), 702-710.

Tory, M., & Staub-french, S. (2008). Qualitative Analysis of Visualization : A Building Design Field Study.

Villamor, C., Willis, D., & Wroblewski, L. (2010). Touch Gesture - Reference guide.

Yan, X., Fu, C.-W., & Hanson, A. J. (2012). Multitouching the Fourth Dimension, 80–88.

Zaidi, F. (2013). Identification des usages et interactions de la 4D collaborative synchrone exploitant une interface utilisateur naturelle.

Zhou, W. (2009). An interactive approach to collaborative 4D construction planning, 14(March), 30-47.

# TABLE DES FIGURES

Figure 1. Les différents programmes d'innovation du CRP Henri Tudor (Source plaquette de présentation du CRP)

Figure 2. Diagramme de la méthode de recherche

Figure 3. L'Interface Virtuelle Interactive de Waly and Thabet (2002)

Figure 4. Environnement collaboratif iRoom

Figure 5. Environnement collaboratif TATIN

Figure 6. Différents rôles dans une étude de simulation collaborative (C. Boton 2013)

Figure 7. Exemples de technologies NUI (Tablette numériques, Kinect, MYO et EPOC Neuroheadset)

Figure 8. SketSha (source web: http://www.lucid.ulg.ac.be/welcome)

Figure 9. Réalité Augmentée

Figure 10. Exemples d'utilisation des dispositifs Kinect et MYO

Figure 11. Interface du logiciel Navisworks (source web: http://www.phamvanhuy.com/navisworks-training/)

Figure 12. Interface de 4D Virtual Builder for Sketchup (source web: http://www.4dvirtualbuilder.com/)

Figure 13. Illustration d'une tâche descriptive (Interface 4D VB et Navisworks)

Figure 14. Illustration d'une tâche prédictive (Interface 4D VB et Navisworks)

Figure 15. Illustration d'une tâche explicative (Interface Navisworks - Animation)

Figure 16. Table multitouch Meetiiim by Immersion (source web : http://www.meetiiim.com/)

Figure 17. Dispositif technologique envisagé

Figure 18. Exemples d'actions avec un doigt

Figure 19. Exemples d'actions avec deux doigts

Figure 20. Exemple d'un séquencement de mur extérieur

Figure 21. Exemples de projet urbain (interface 4D VB)

**ANNEXES**

Annexe 1 : Tableau des fonctionnalités du logiciel Navisworks

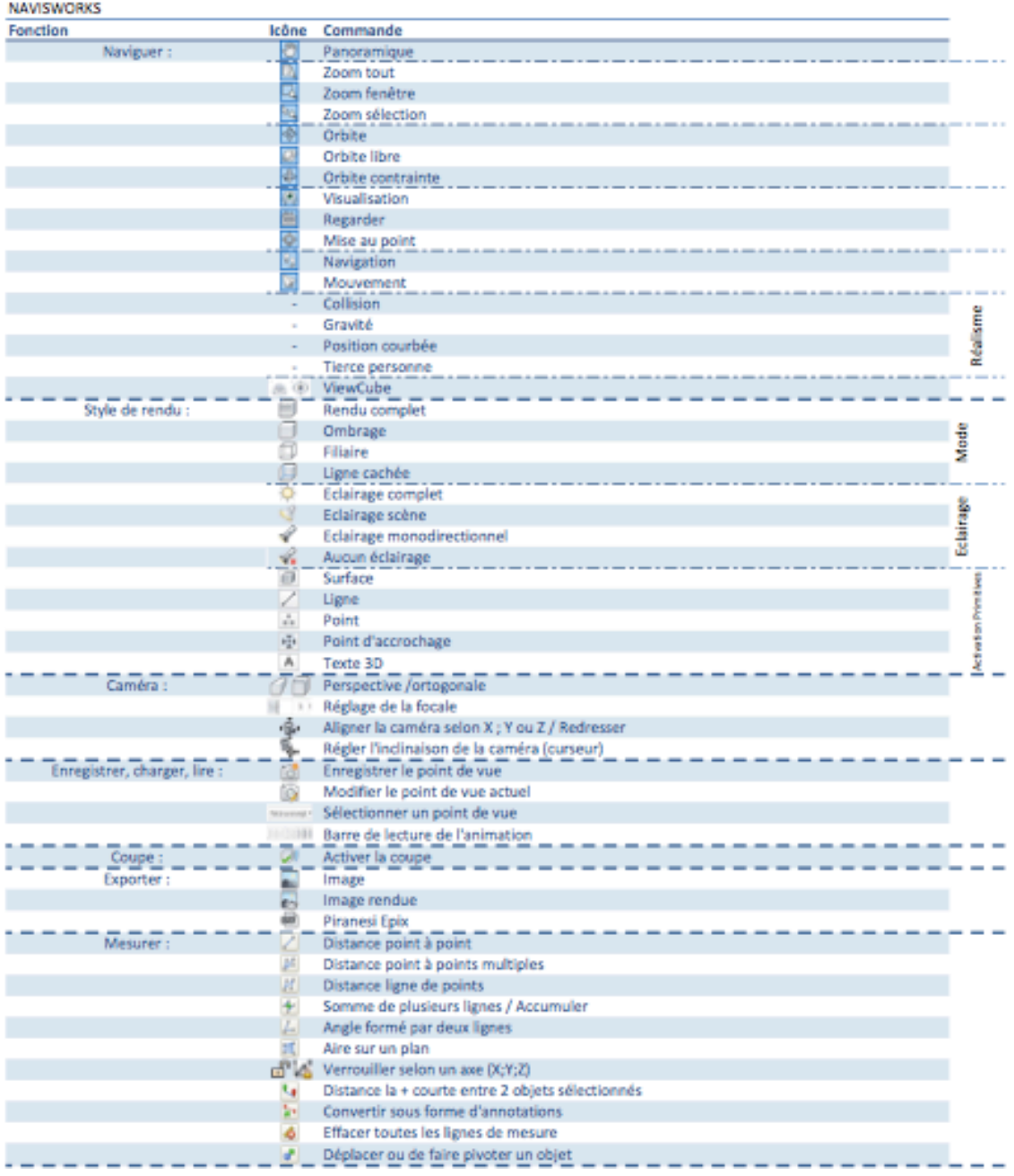

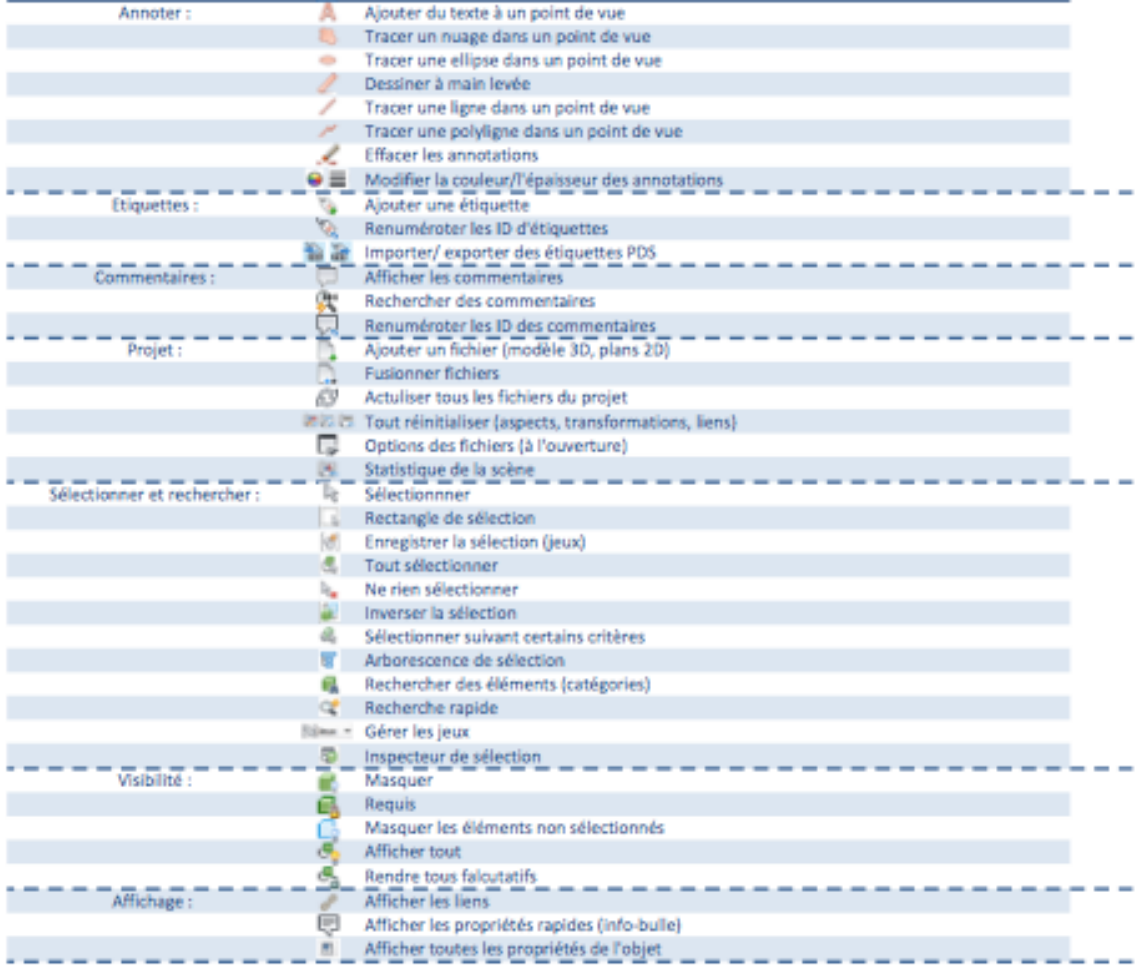

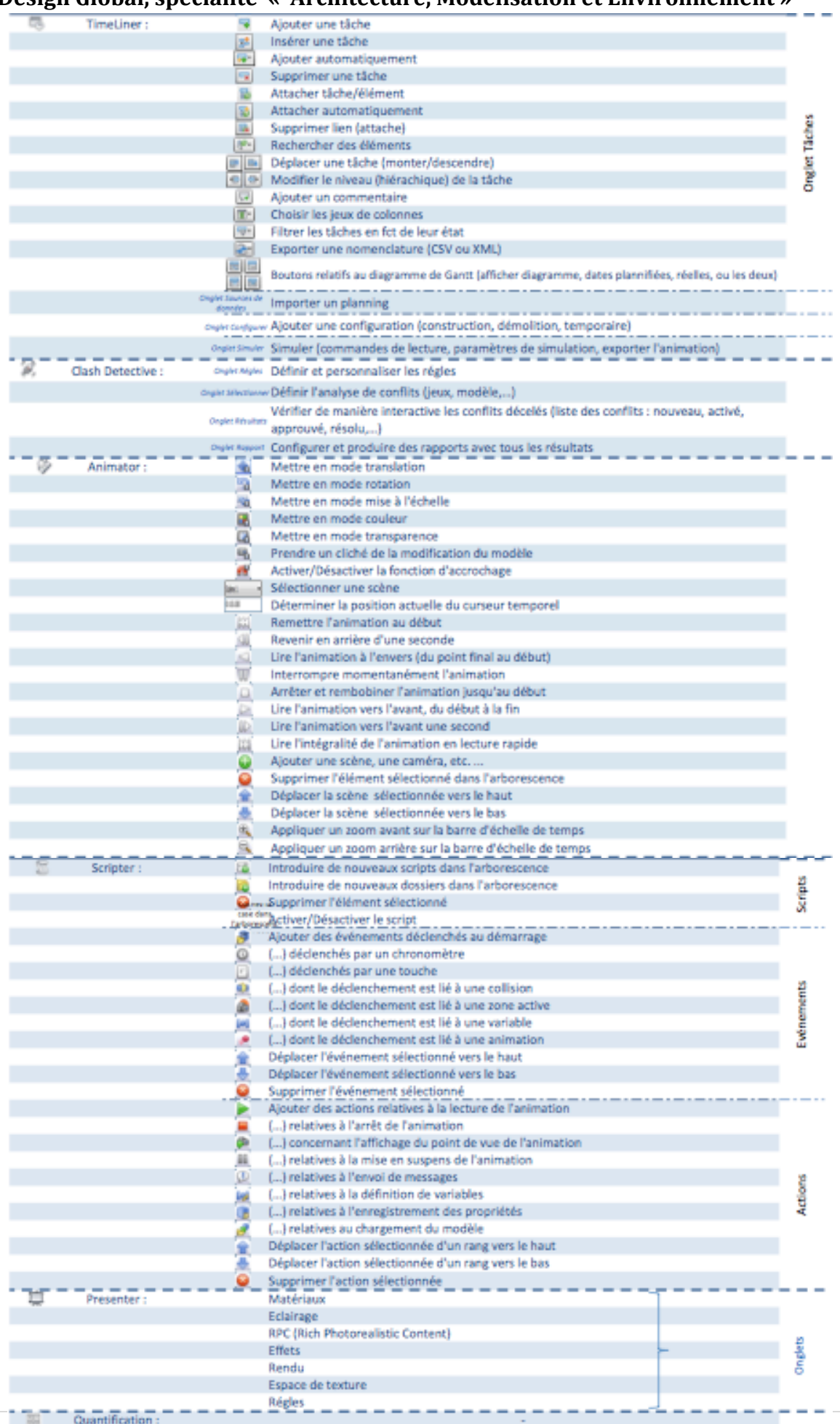

Annexe 2 : Tableau des fonctionnalités de 4D Virtual Builder

\* il n'y a que les fonctions du plugin 4D VB, il n'y a pas celles de Sketchup (modélisation 3D)

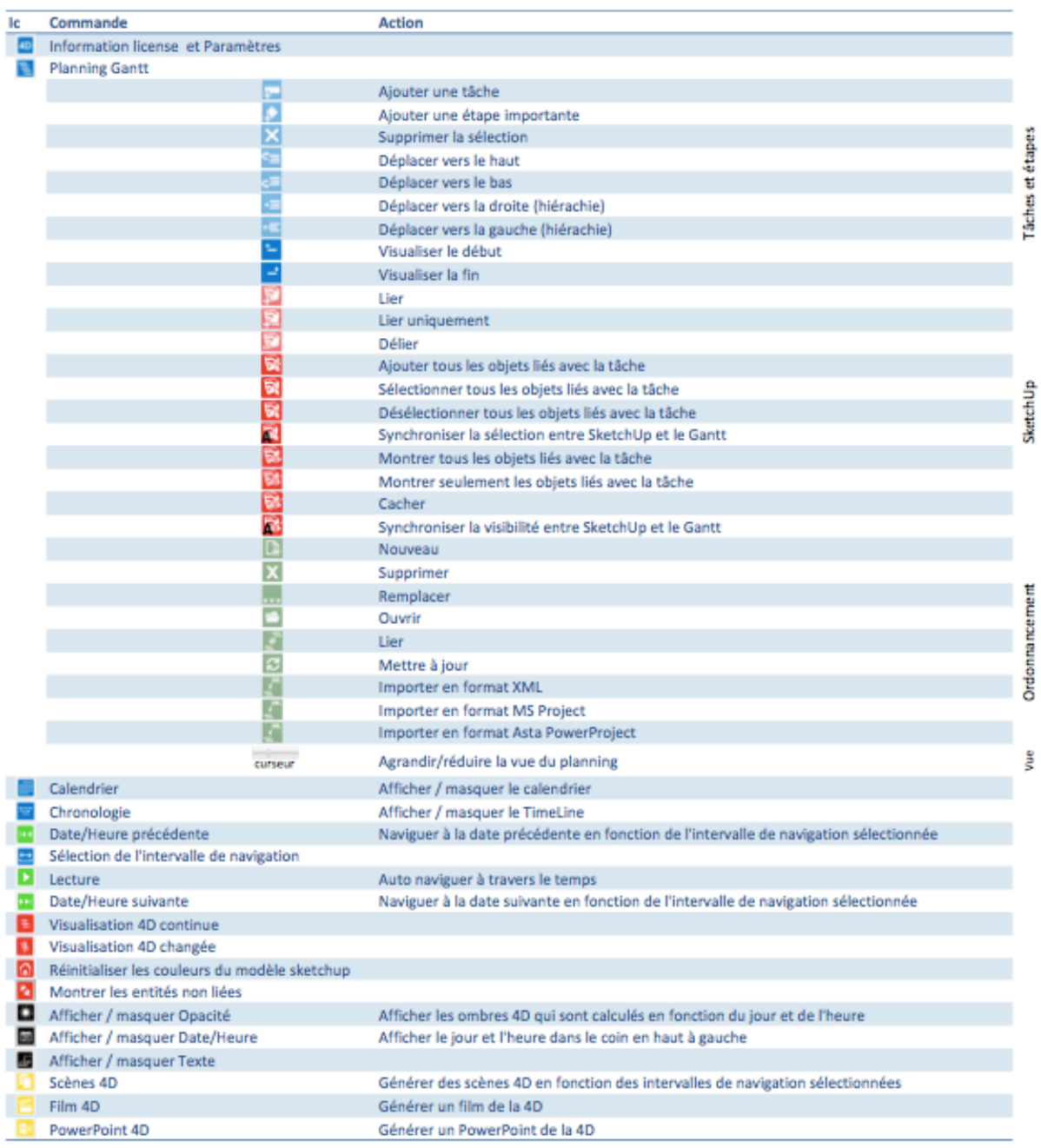

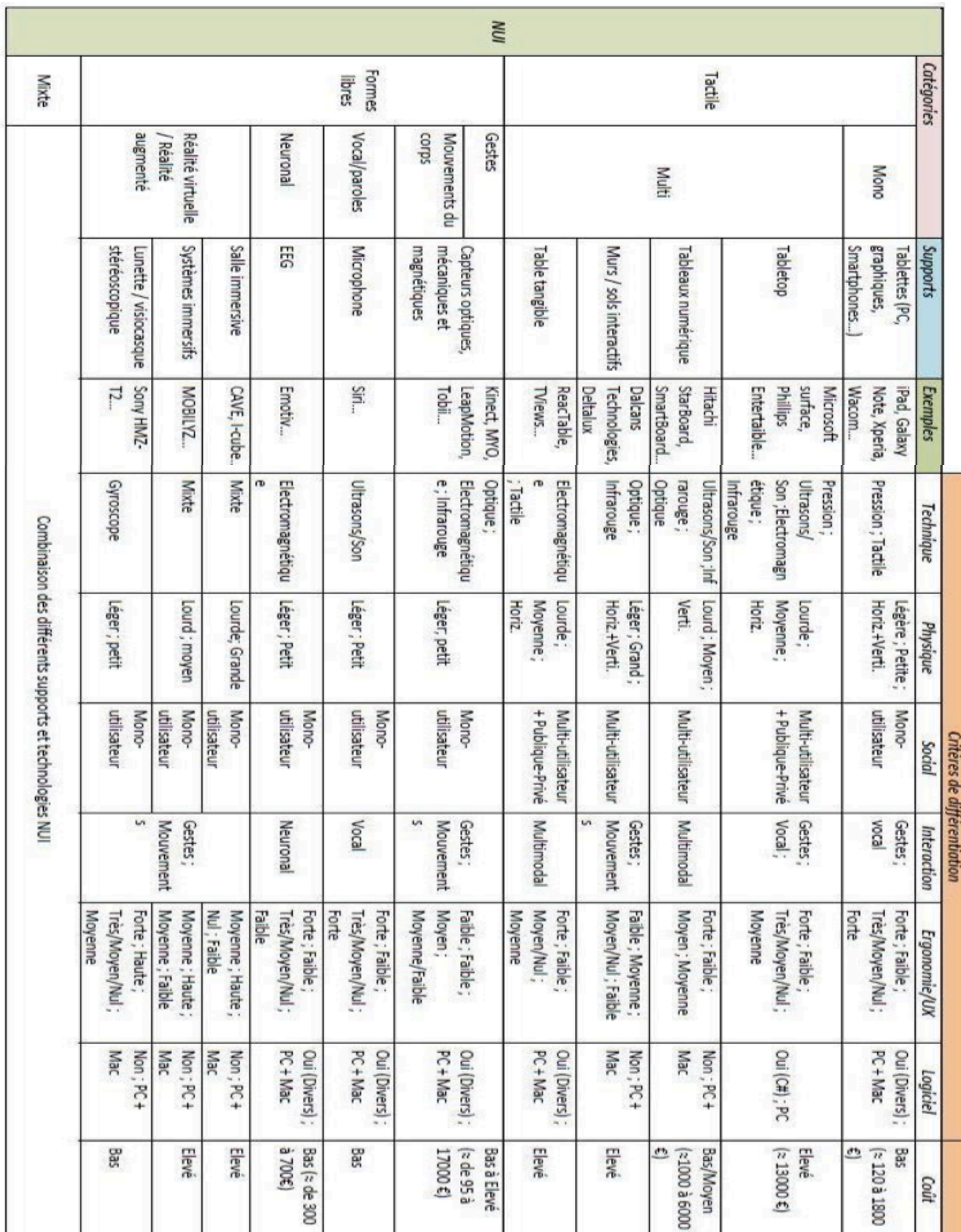

Annexe 3 : Tableau des différentes catégories de NUI (d'après F. Zaidi 2013)

Annexe 4 : Poster « 4D Collab » effectué pour SCAN'14

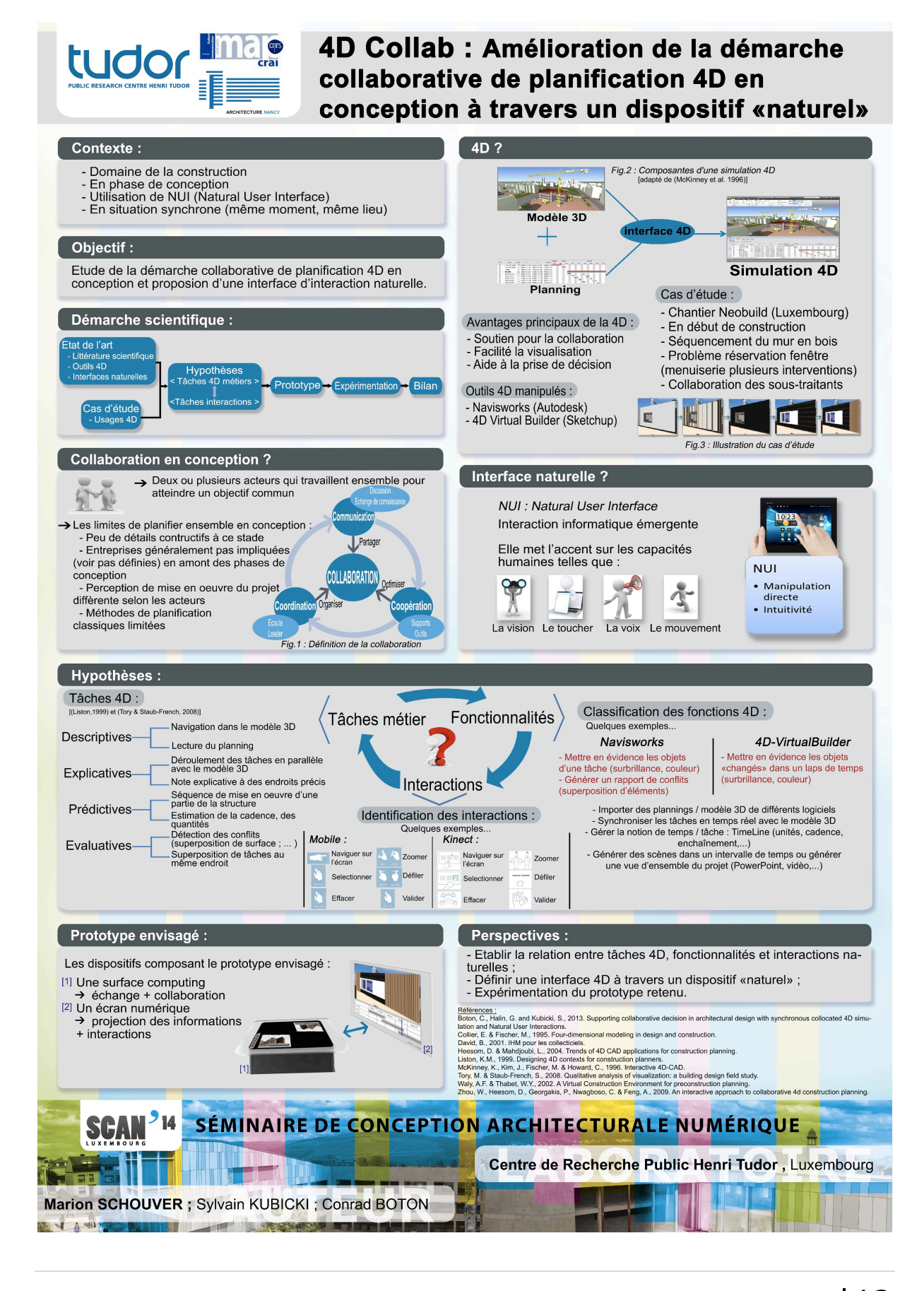